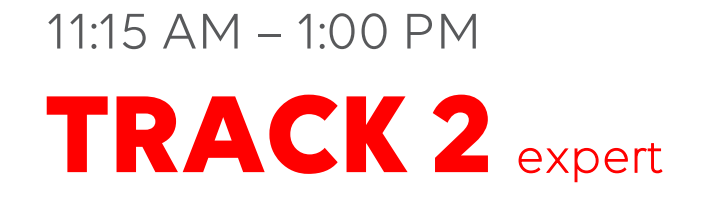

# **Connect your DMS to the cloud**

Baptiste Pattyn

**WIFI** SSID: Skyline Park **Presentation**

aka.dataminer.services/cloud\_workshop

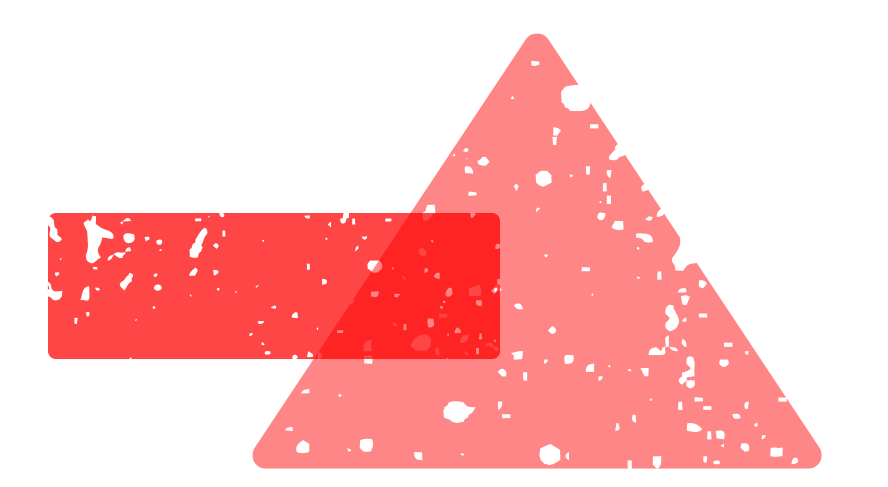

### Workshop overview

- What is the **DataMiner Cloud Platform**?
- What can you find on **DataMiner Community**?
- What is the **Cloud Connection**?
- How do you **connect a system** to the cloud? *(demo)*
- How do you **link your accounts**? *(hands-on)*
- What can you do in the **Admin App**? *(demo)*
- How do you deploy a connector through the **Catalog**? *(hands-on)*
- How to **share a Dashboard**? *(hands-on)*
- What can the **ChatOps** service be used for? *(demo)*
- What can you expect in the **future** for the **DataMiner Cloud Platform** services?

# DataMiner Cloud Platform

Introduction into the different services

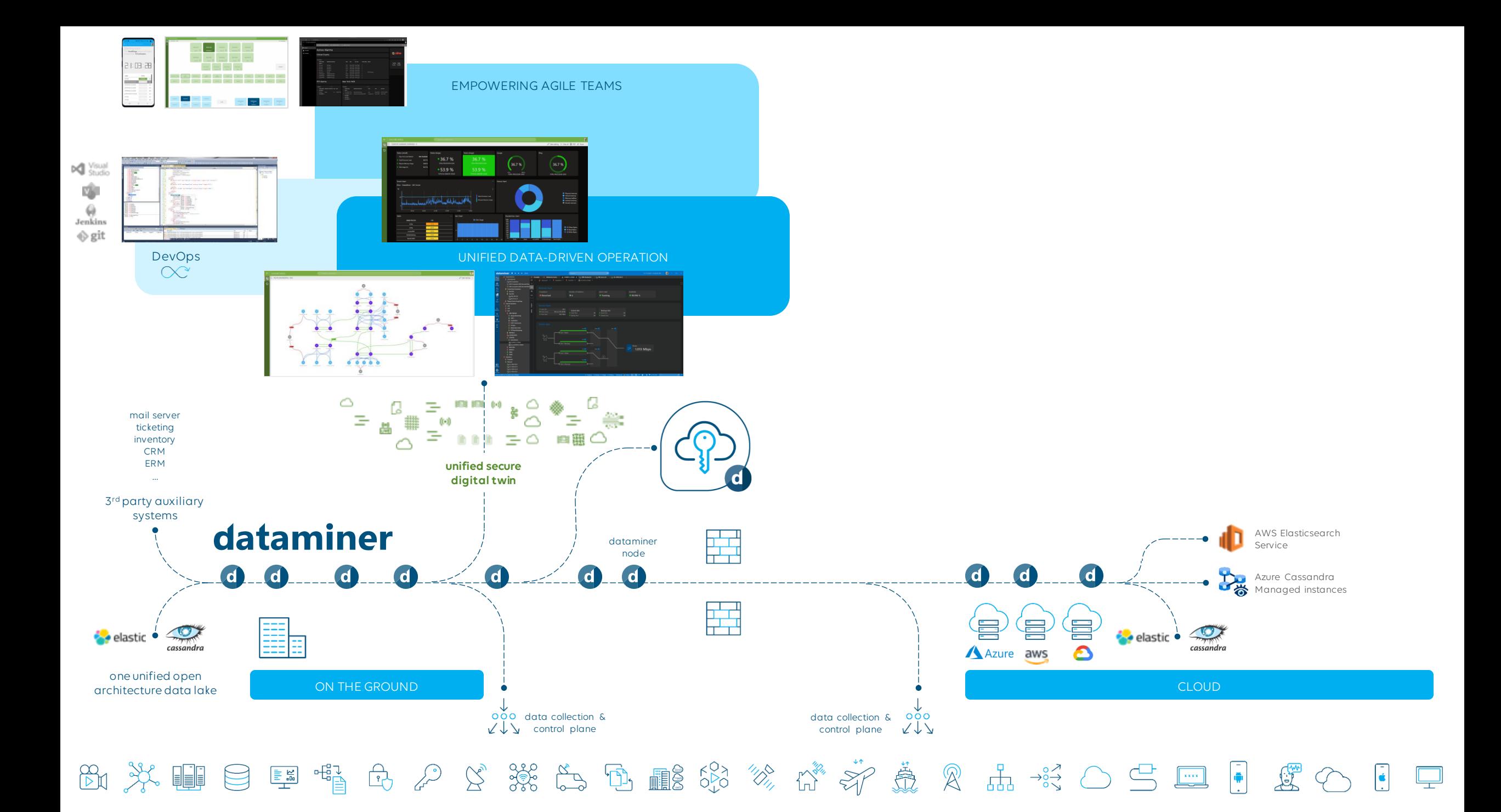

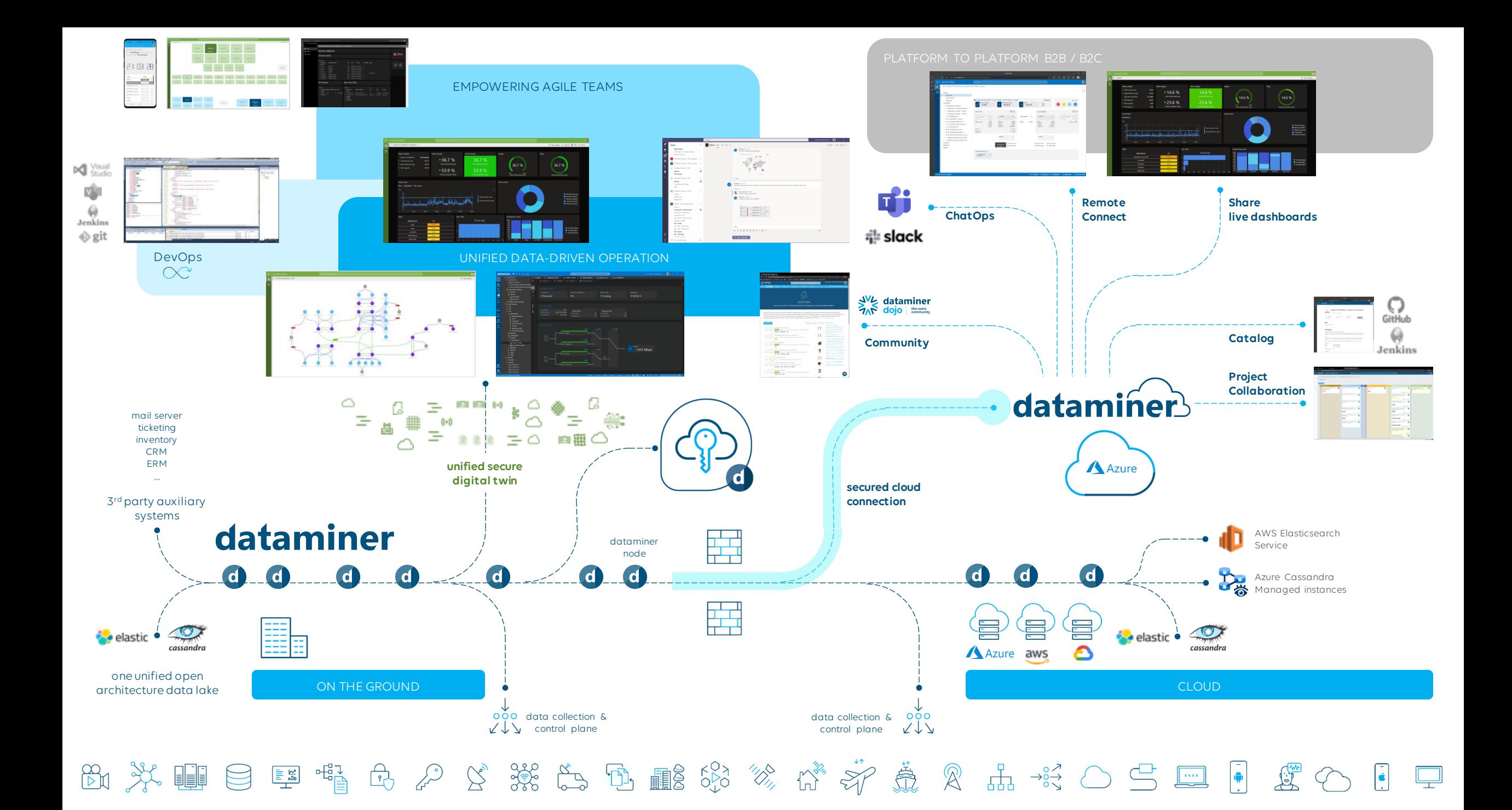

## DataMiner Cloud Platform (DCP)

**Service overview**

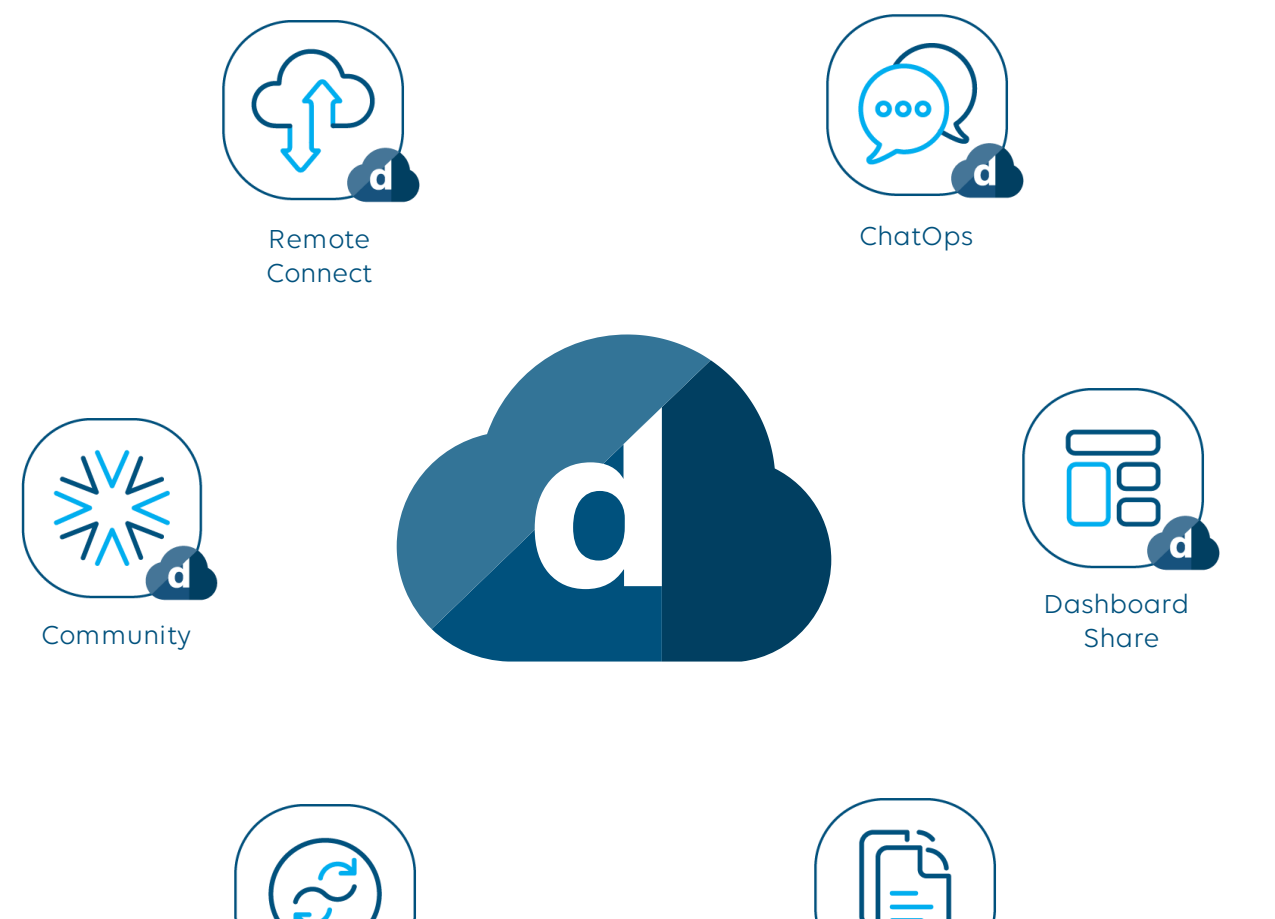

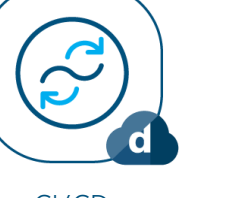

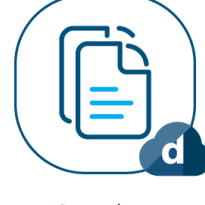

CI/CD Catalog

# DataMiner Community

community.dataminer.services

# DataMiner Community

### **Overview**

- Open community sharing knowledge & expertise
- Already 2500+ members
- Comprehensive new training materials
- Certification Program
- System Architecture & Scaling
- Use Cases

• …

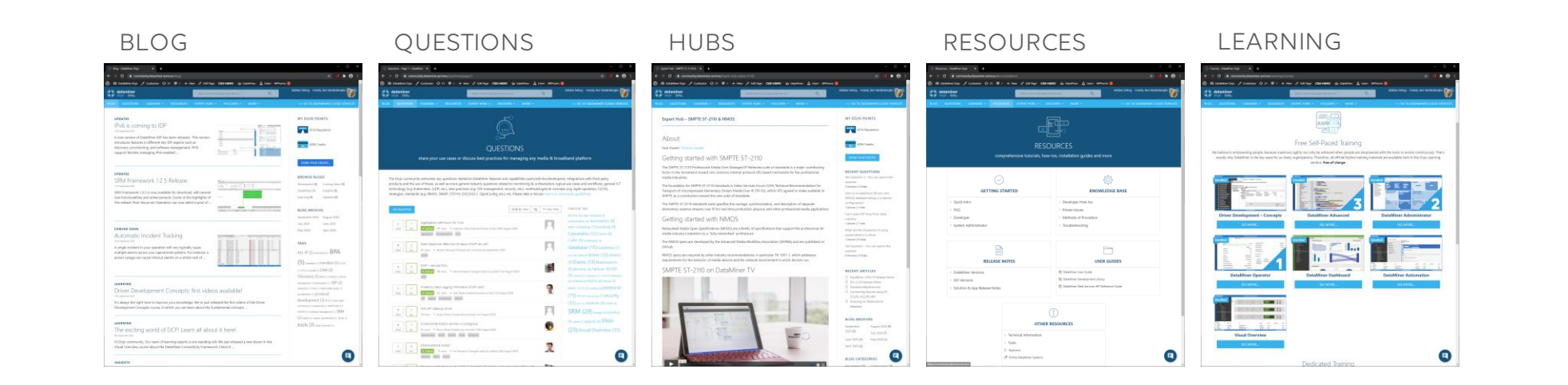

# DataMiner Community

**Login**

- https://community.dataminer.services
- Login with corporate email
	- MS
	- LinkedIn
	- Google
	- Amazon
- Fill in email on the form
	- aka.dataminer.services/InspireCloud

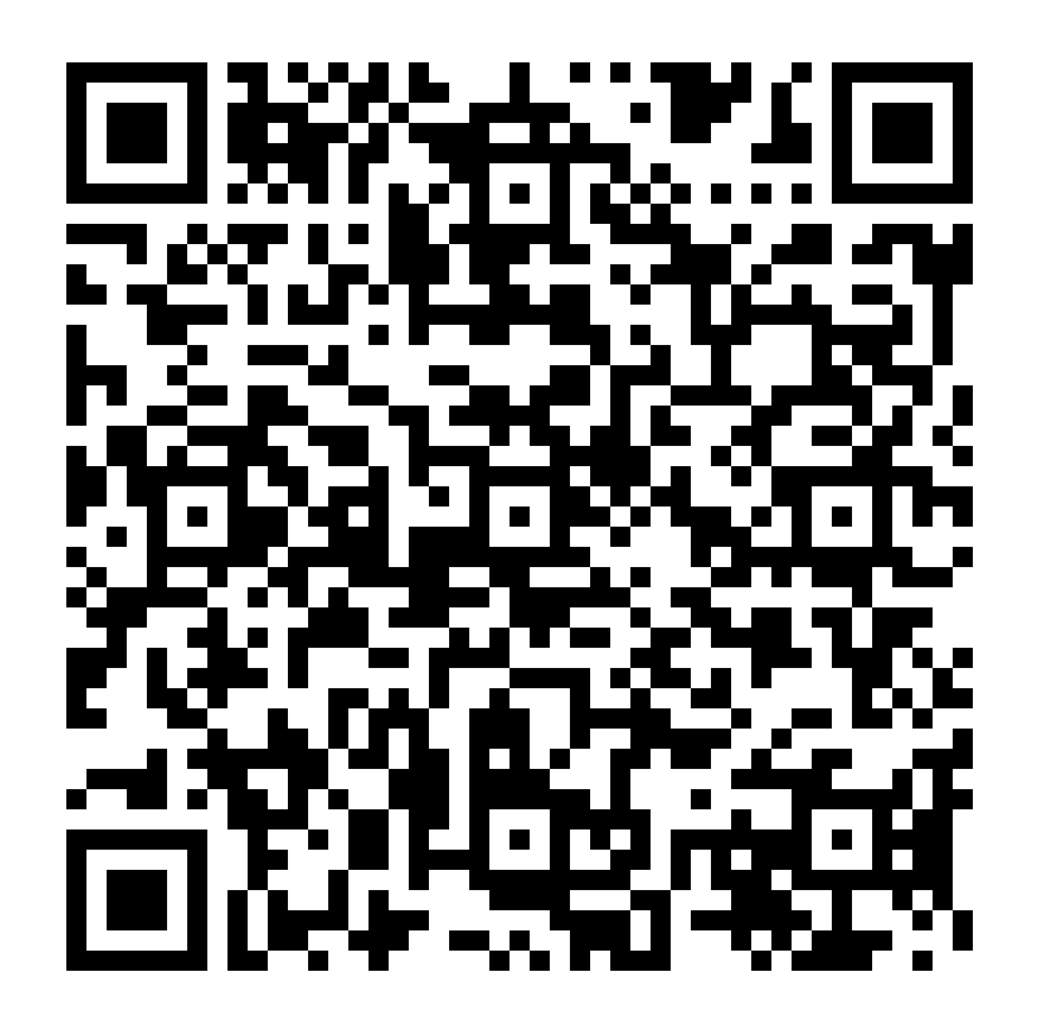

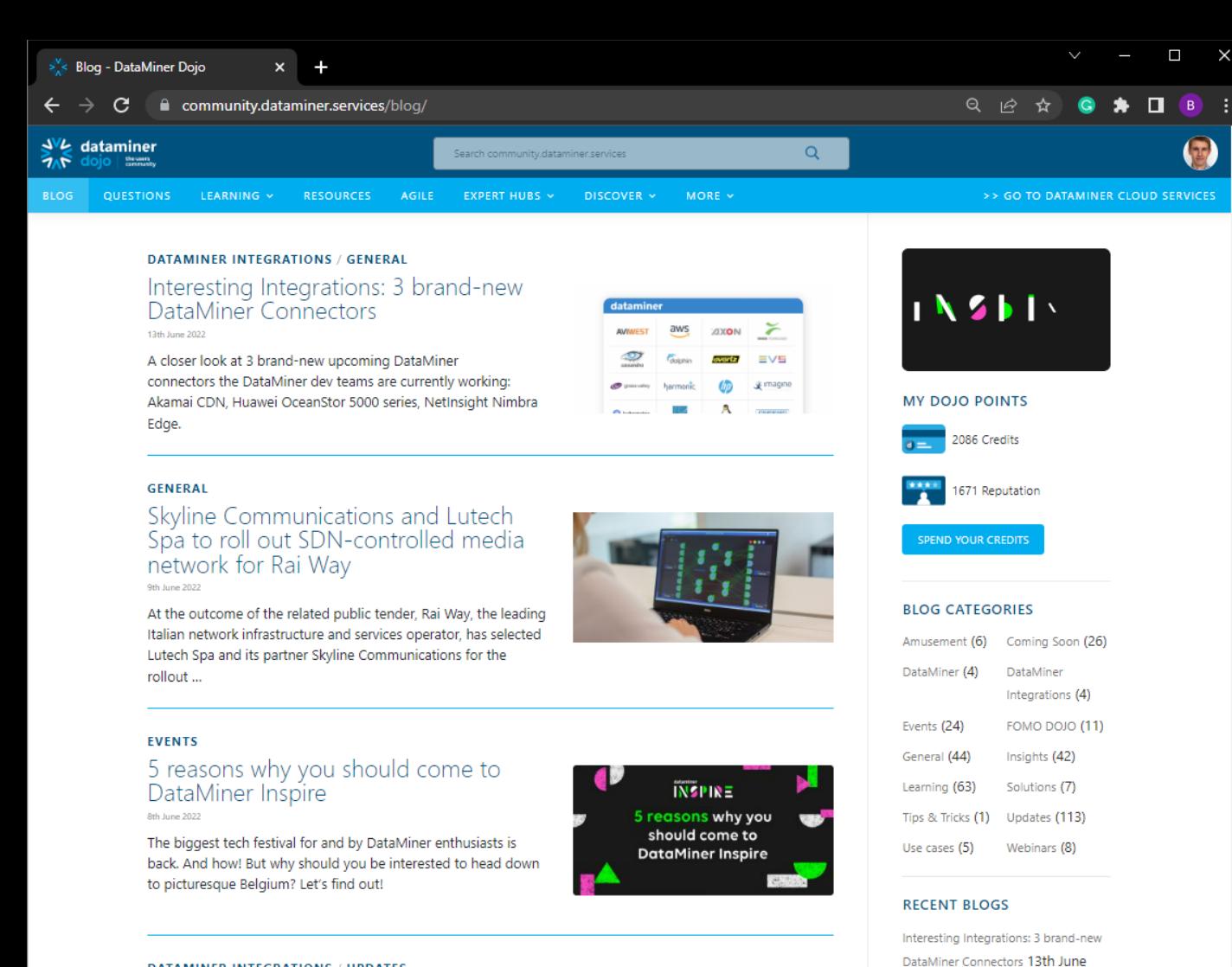

#### **DATAMINER INTEGRATIONS / UPDATES**

#### Connect your VMware Avi Vantage Controller to DataMiner 7th June 2022

The Avi Vantage platform helps ensure a fast, scalable, and secure application experience. Let's take a closer look at the VMware Avi Vantage Controller connector ...

#### **FOMO DOJO**

DataMiner Dojo update - June 2022 1st June 2022

https://community.dataminer.services/questions/ <sup>on the latest and greatest the</sup>

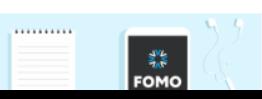

A Colorado

# Blog

- Keep yourself up to date
- Continuous updates across relevant topics
- Communicating generously and transparently
- Categories
	- Coming Soon
	- Insights
	- Industry Updates
	- Product Updates
	- DataMiner
	- Learning
	- Amusement
	- …

### dataminer

Agile (26) Agile Project management (3) Automation (10)

**BLOG TAG CLOUD** 

Skyline Communications and Lutech

Spa to roll out SDN-controlled media

network for Rai Way 9th June 2022

5 reasons why you should come to DataMiner Inspire 8th June 2022

2022

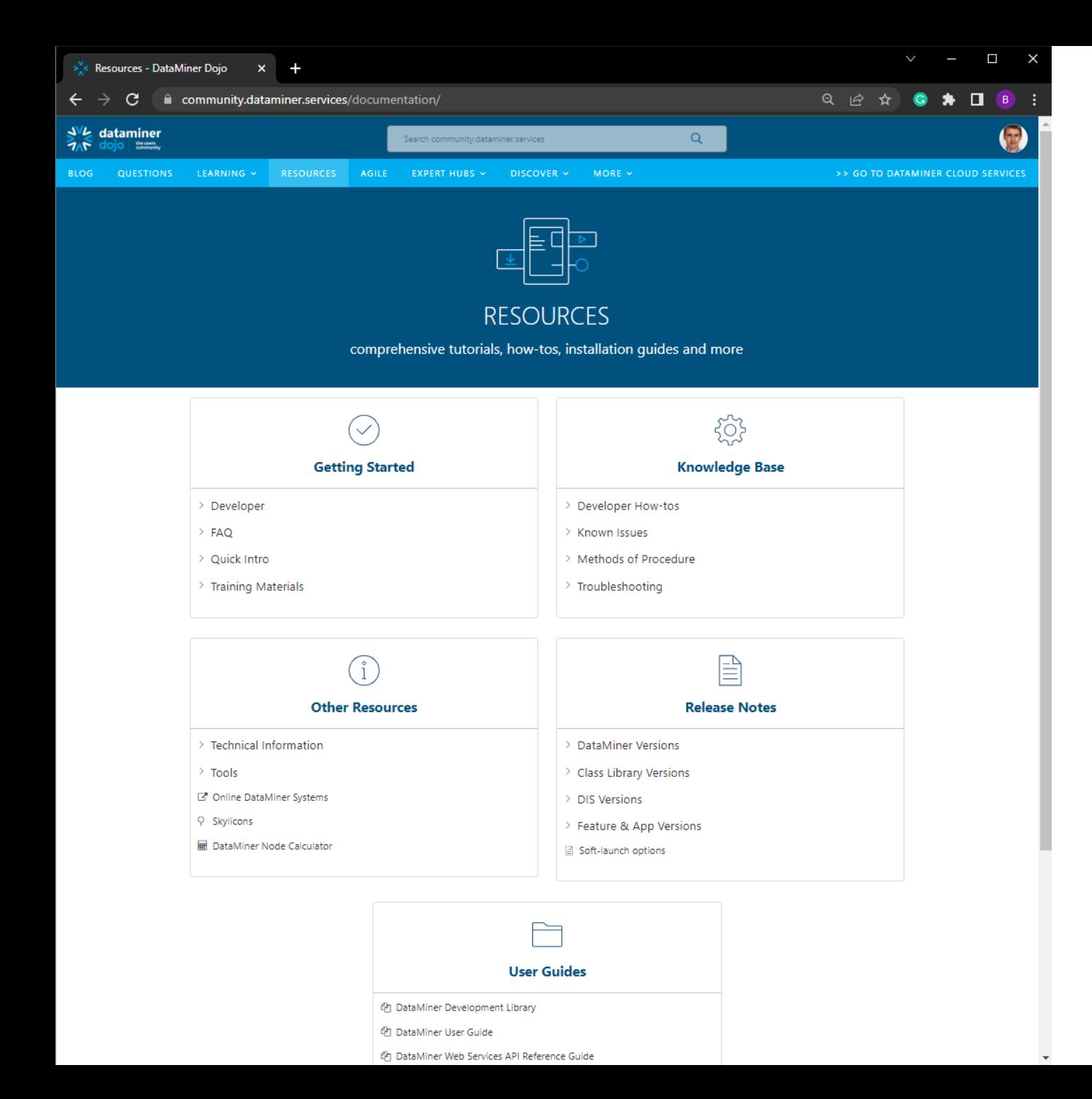

### Resources

- All formal documentation in one place
- Continuously updated and expanded
- Covering a broad range of topics

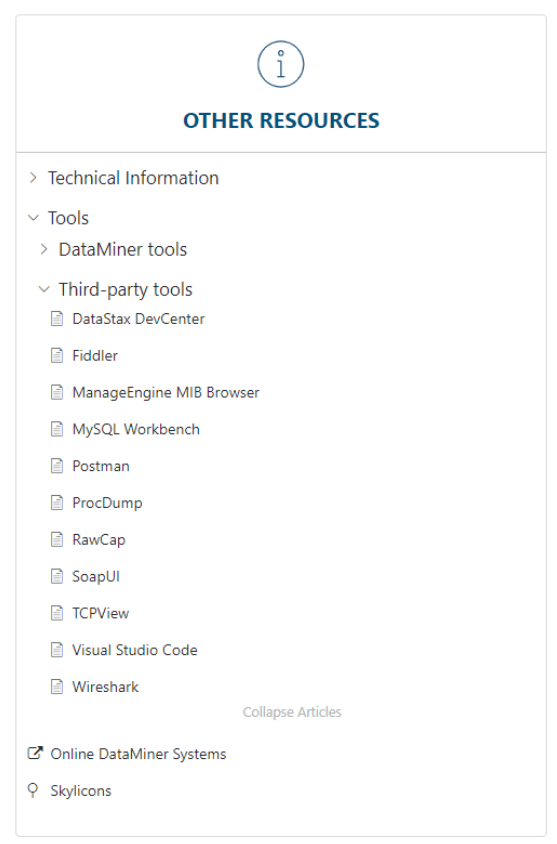

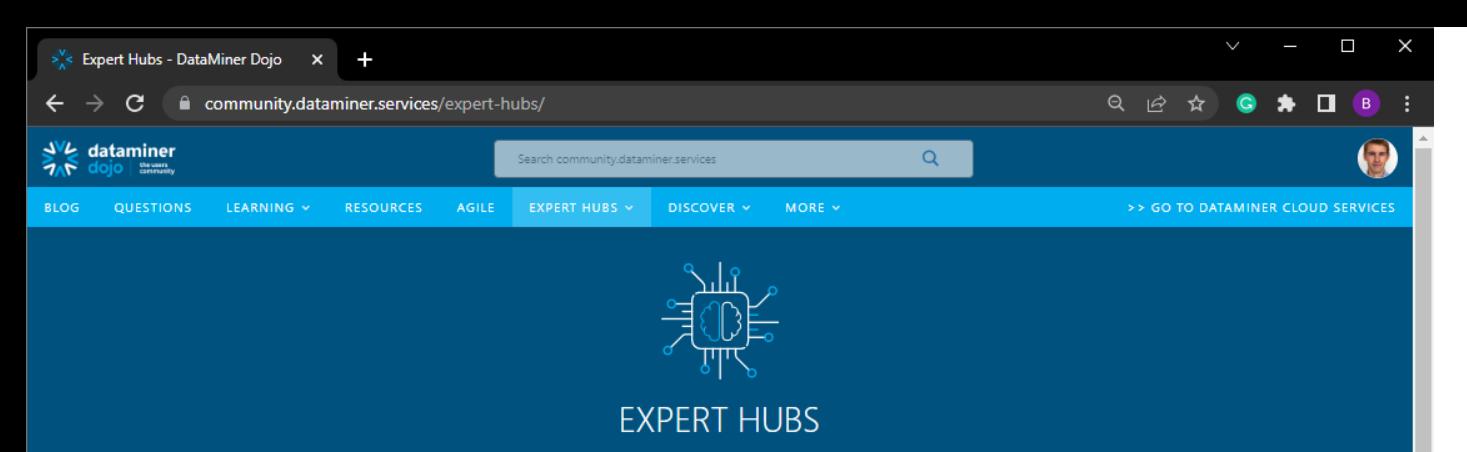

The Expert Hubs on DataMiner Dojo offer you a single point of access to key technologies, products and solutions, and are managed by subject matter experts to support you in that specific area.

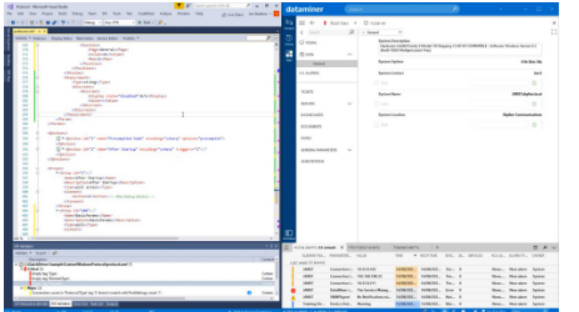

#### **DataMiner Integration Studio**

DataMiner Integration Studio (DIS) is the Integrated Development Environment (IDE) for data integration engineers to develop, test and deploy new product integrations for the DataMiner platform.

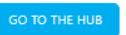

#### **DataMiner Service & Resource Management**

DataMiner Service & Resource Manager (SRM) is the DataMiner solution framework to design sophisticated end-to-end orchestration solutions.

**GO TO THE HUB** 

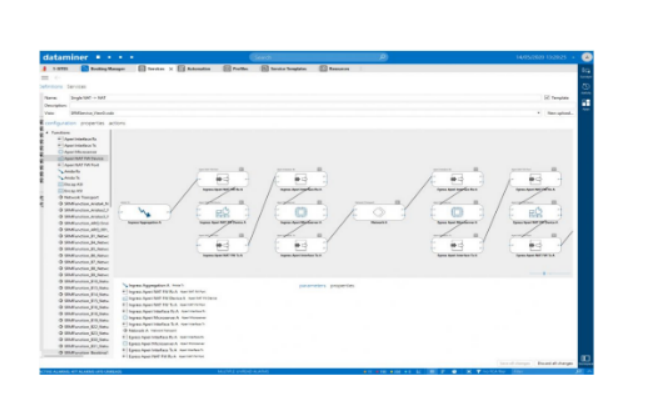

## Expert Hubs

- DataMiner technology architecture, Integration Studio, Visual Overview, Automation / SRM
- Hot industry technology topics security, SMPTE-2110 & NMOS, CI/CD, DOCSIS 3.1, DAA, PTP, CIN, Agile
- Business topics key requirements, ROI, etc.

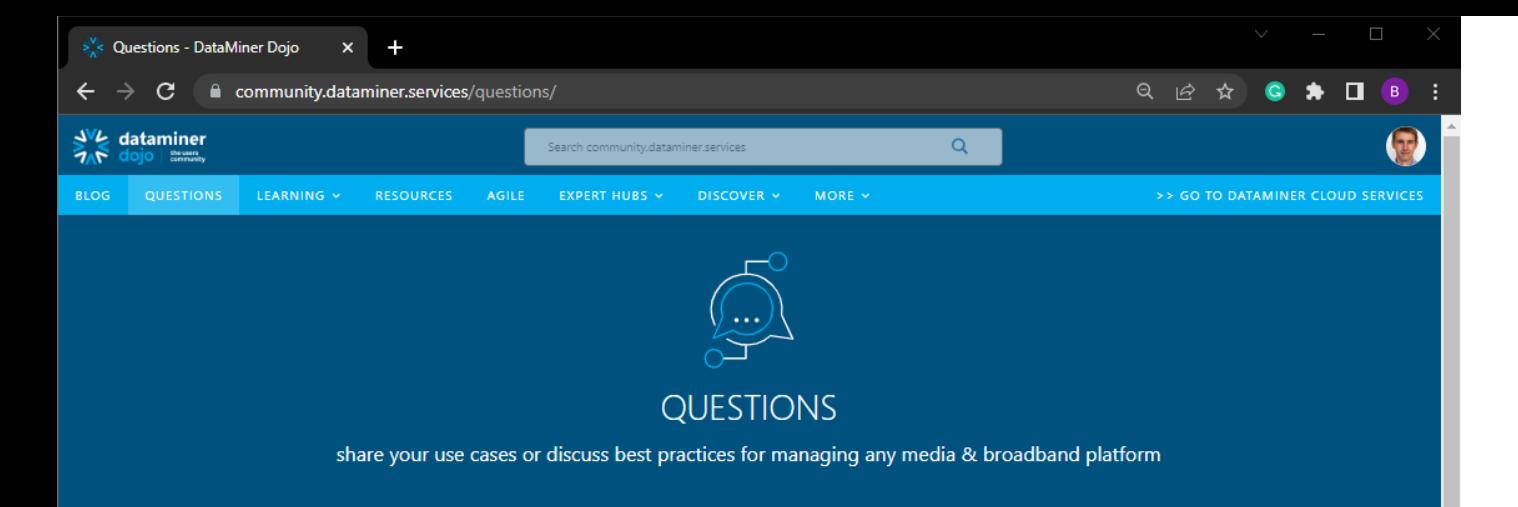

The Dojo community welcomes any questions related to DataMiner features and capabilities (users/admins/developers), integrations with third-party products and the use of those, as well as more general industry questions related to monitoring & orchestration, typical use cases and workflows, general ICT technology (e.g. Kubernetes, LLDP, etc.), best practices (e.g. CIN management, security, etc.), methodologies & concepts (e.g. Agile operation, CI/CD), strategies, standards (e.g. NMOS, SNMP, ST2110, DOCSIS3.1, OpenConfig, etc.), etc. If you have a suggestion for a new feature, you can add it here. Also, please take a minute to read our community quidelines.

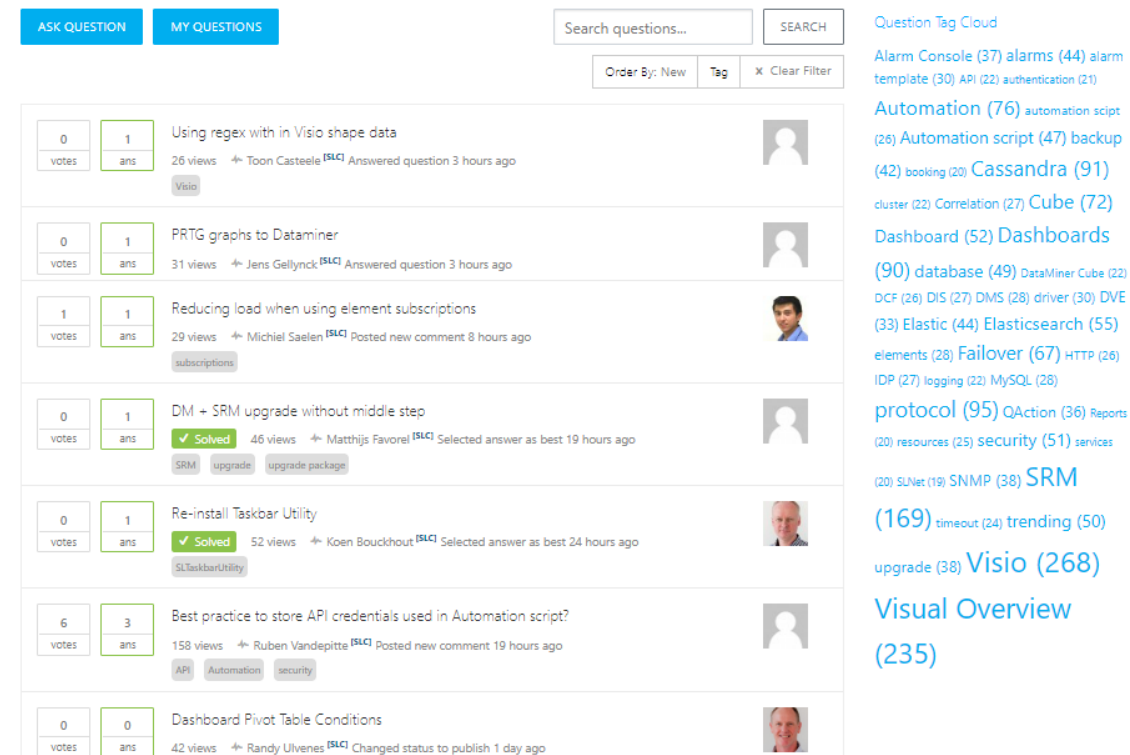

# Questions

- Share knowledge & expertise on the fly
- Get the right information straight from the experts
- Used by the entire Skyline community
- Interact with the entire global community

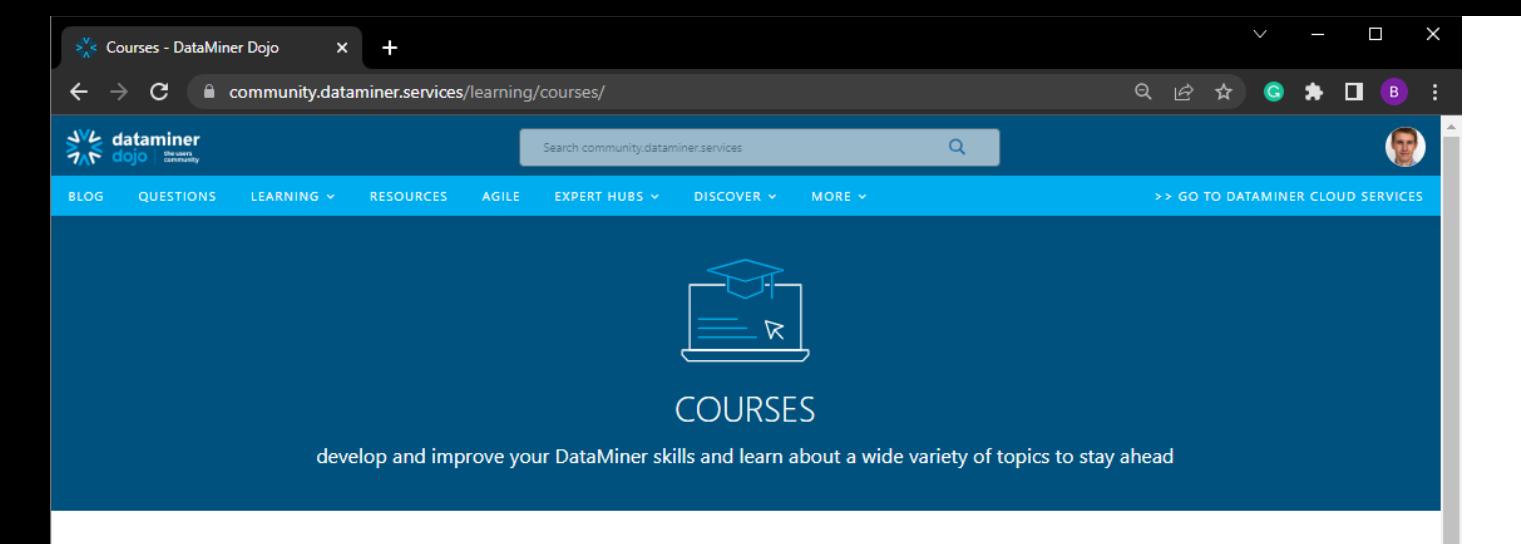

Knowledge is power, even more so when it comes to DataMiner: there's pretty much nothing that cannot be done with its unique features, capabilities and conceptual architecture. DataMiner is like the gift that keeps on giving.

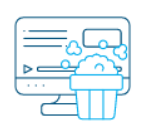

### **Free Self-Paced Training**

We believe in empowering people, because maximum agility can only be achieved when people are empowered with the tools to evolve continuously. That's exactly why DataMiner is the key asset for so many organizations. Therefore, all official Skyline training materials\* are available here in the Dojo Learning section, free of charge.

\*Note that as we add new training modules whenever new features get released, some features discussed in the training modules may rely on a more recent version of DataMiner than the one you are currently using.

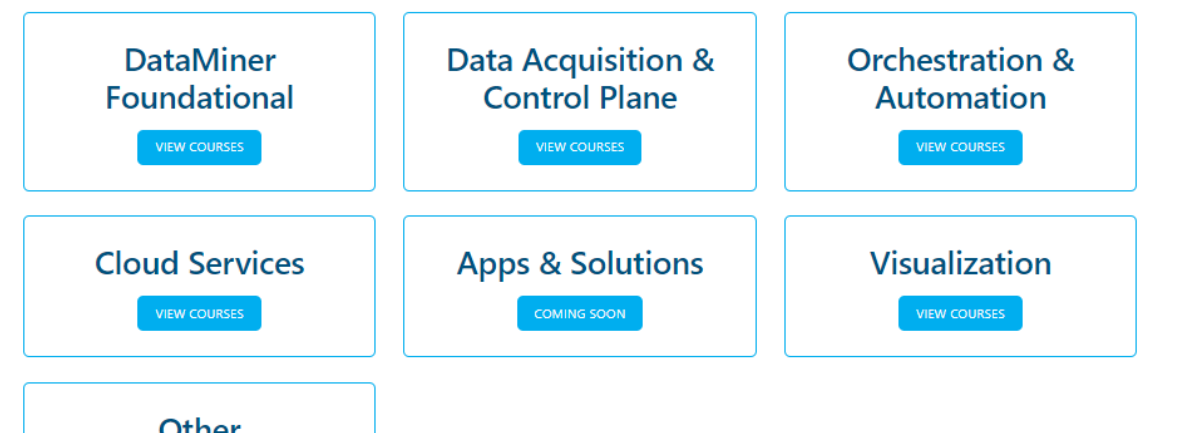

## Learning

- With the proper knowledge, DataMiner is the gift that keeps on giving
- Training is made available free of charge via DataMiner Dojo
- Learn at your own pace, and focus on the subjects that matter most
- Various new in-depth expert modules Dashboards, Visual Overview, Automation, Service & Resource Management, connector development, etc.
- Incremental Quick Update training sessions

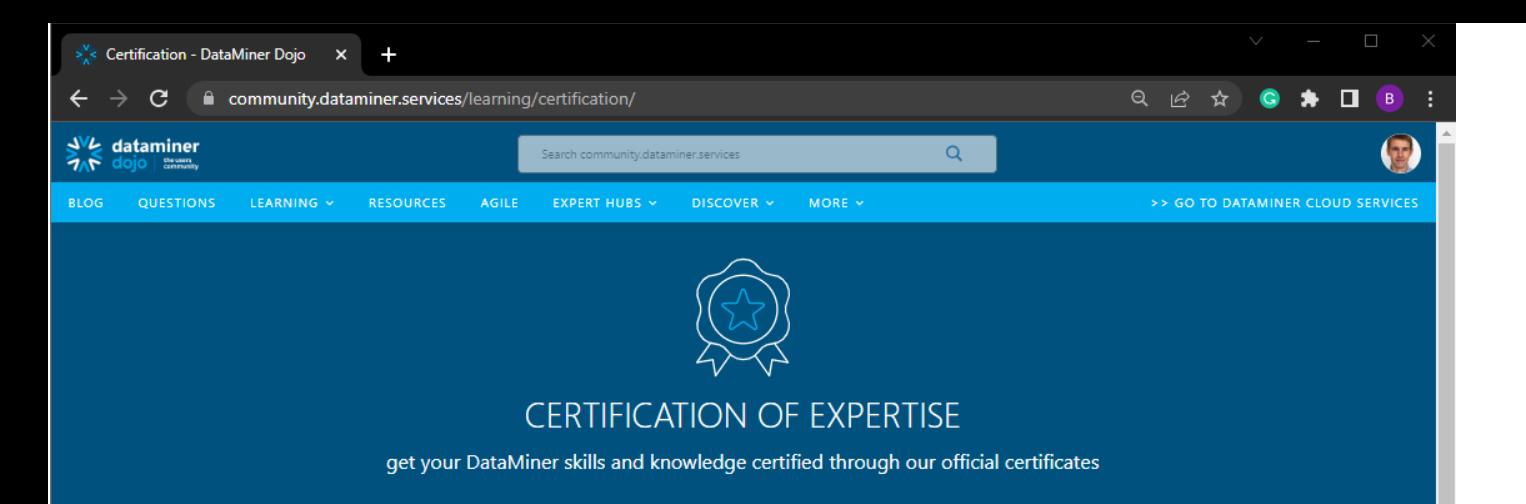

The DataMiner Certification Program offers a broad range of certification services that enable people in all types of roles, ranging from entry-level to advanced knowledge, to get the maximum out of a DataMiner System.

Acquiring this type of certificate requires the individual to pass the associated certification program, which typically consists of a series of hands-on exercises, verbal and written examinations, and a thorough final evaluation.

#### **DATAMINER FOUNDATIONAL**

From using DataMiner for day-to-day operations to setting up and maintaining DataMiner Systems, the DataMiner Foundational certification programs will make you a DataMiner Operator and Administrator expert and give you the foundation you need to follow more specialized certification programs.

#### **DataMiner Operator**

This certification is intended for DataMiner Operator Experts who handle day-to-day operations in the DataMiner software

more info

#### **DataMiner Administrator**

Intended for DataMiner users who set up and maintain DataMiner Systems, including adding new devices and new drivers, managing user accounts, setting up backup policies, creating Visual Overview pages, defining alarm thresholds, and much more.

more info

# **Certification**

- Knowledge is power, and essential to get the maximum out of your DataMiner System
- Enable continuous evolution and innovation & establish an agile operation
- High-end one-on-one professional certification
- Optional paid service

#### **DATAMINER DESIGNER**

Learn to visualize your data and operate your system in a more graphical way with Visual Overview and the Dashboards module, and become a DataMiner Designer expert with these certification programs.

### **DATAMINER DEVELOPER**

#### **COMING SOON**

Learn how to create integrations with any type of data source from any vendor, whether it is an industry-standard interface or a proprietary interface. Interaction with other DataMiner

### Technical aspects of the connection to the DCP

**Organization and DataMiner System in the Cloud**

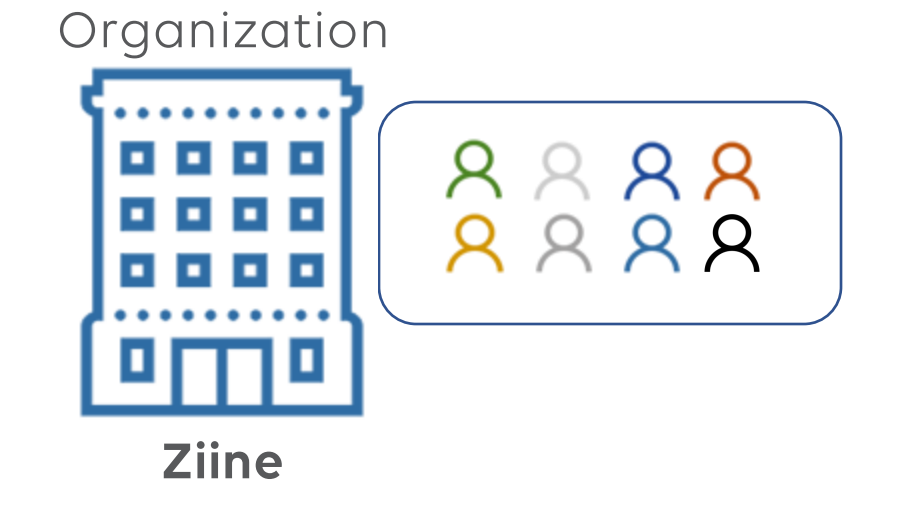

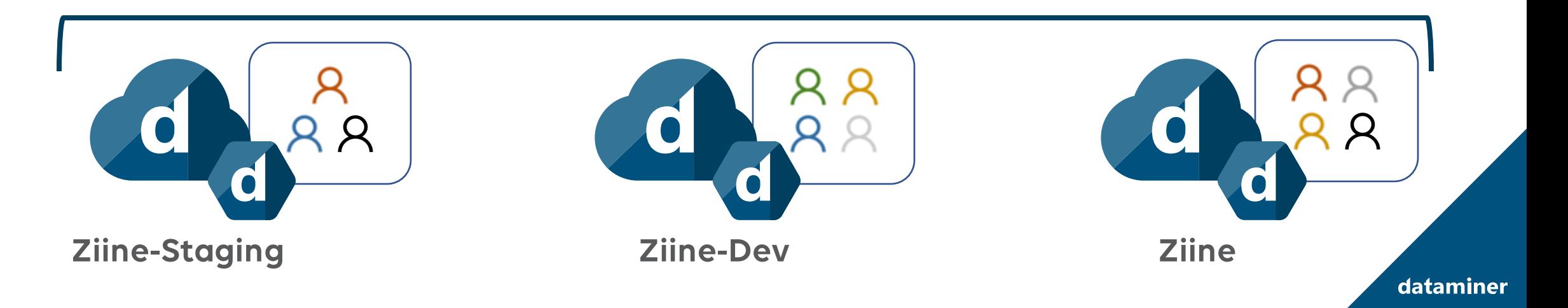

### **Extension Modules**

- Requires at least 10.2
- Small extra processes
- On the fly updates
- Extra functionality
- https://community.dataminer.services/downloads/

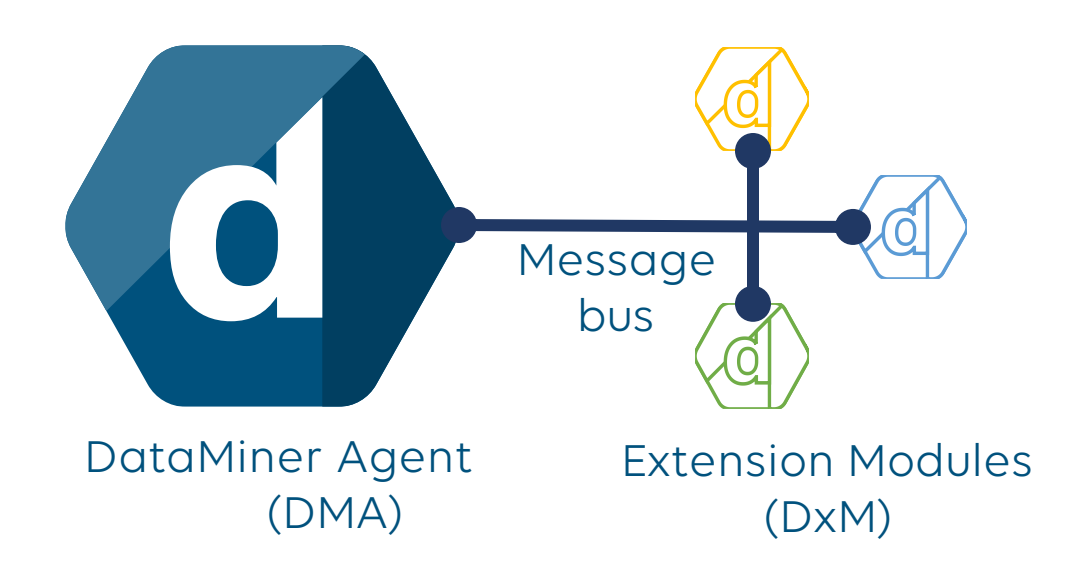

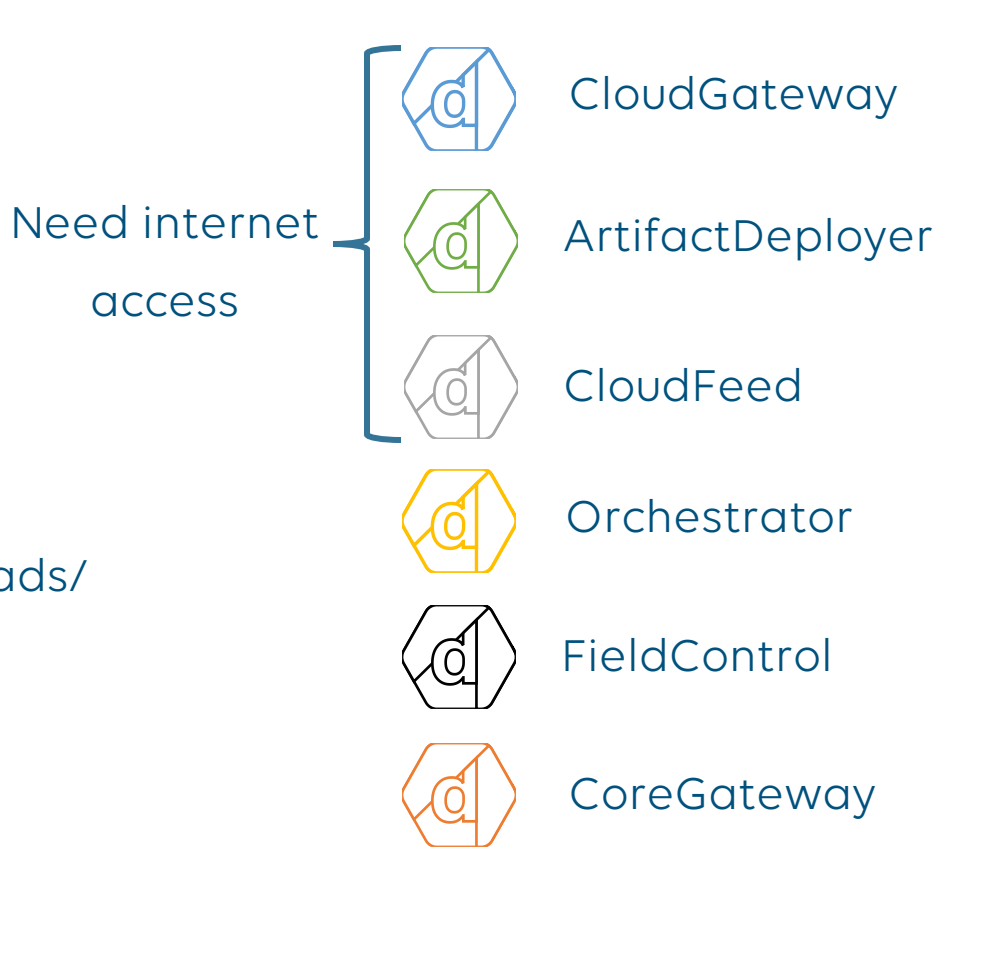

### **Cluster Architecture**

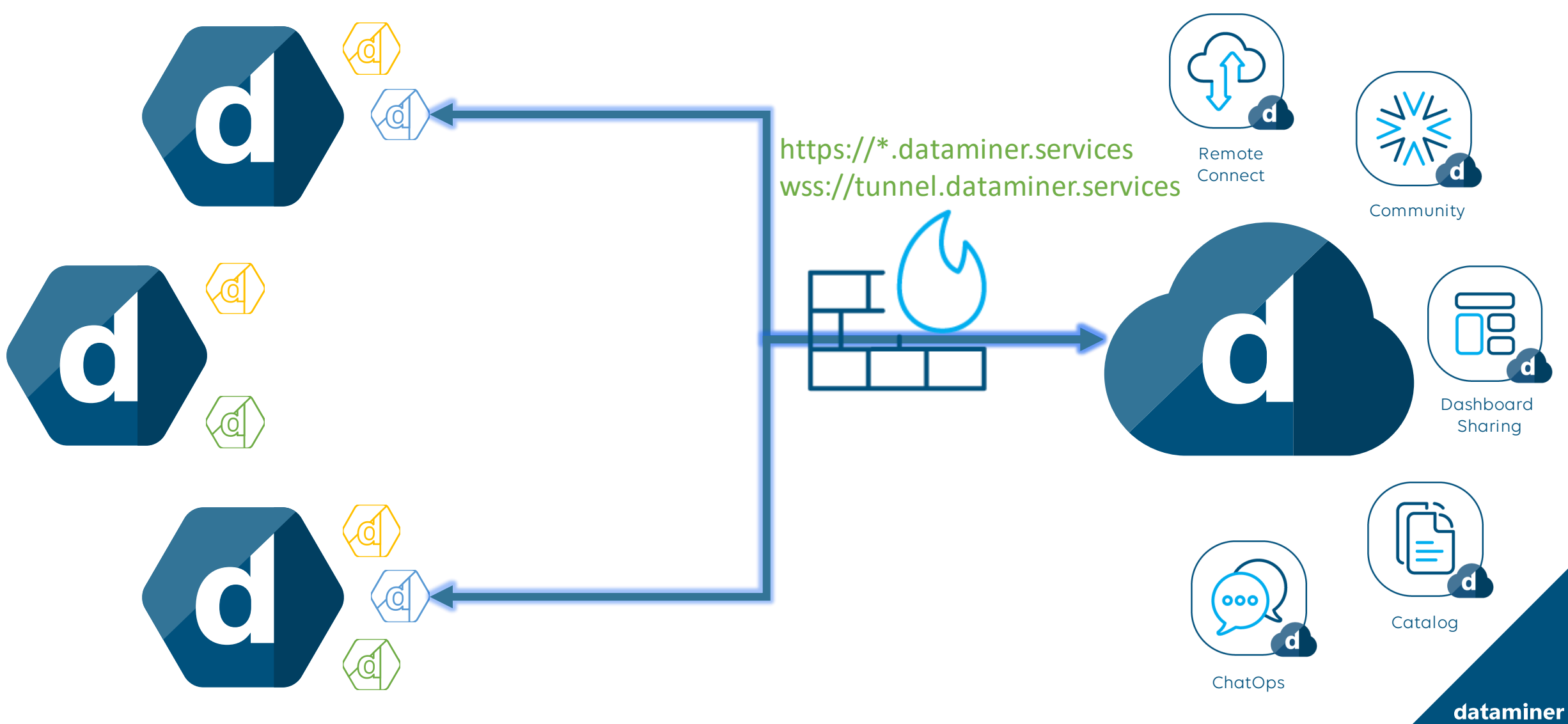

**Security**

- Top priority
- Security by design
	- Linking between DataMiner account and DCP account
	- Authentication (B2C) and Authorization on all calls
	- WAF
- Security by tech
	- Data encryption
	- Integration with Azure B2C
	- Data backup strategy
	- Use of secure managed services in Azure

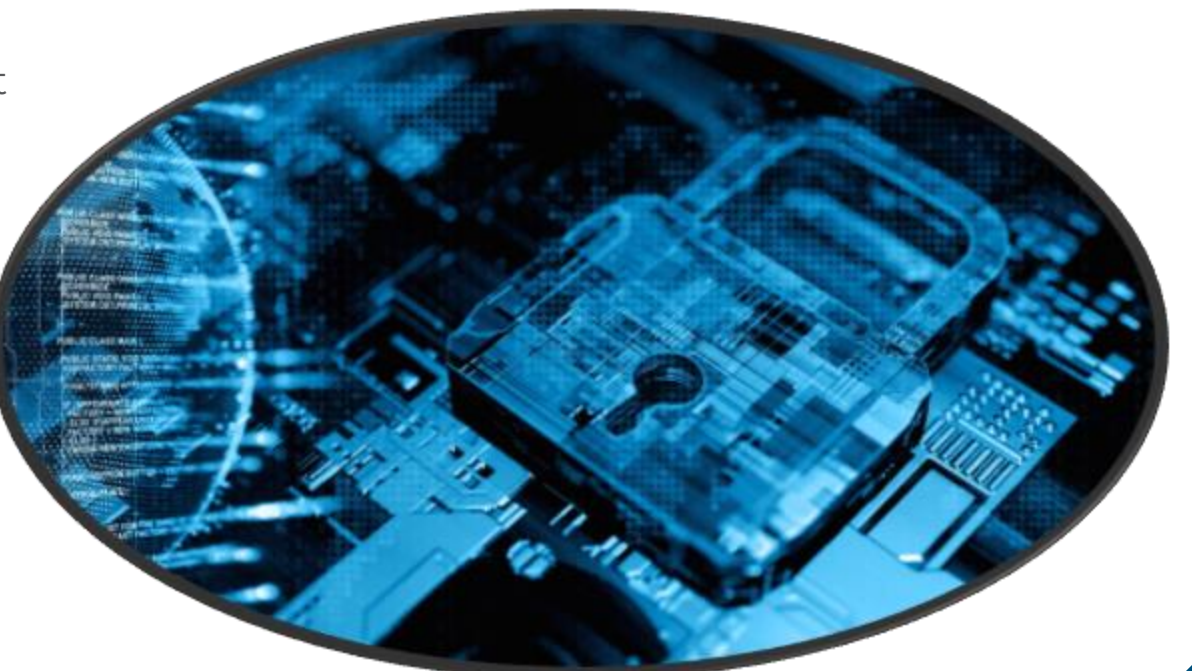

**User roles and security - Organization**

- Owner:
	- All permissions
- Admin:
	- Remove systems
	- Create, update and delete users
- Member:
	- Add systems
	- View users

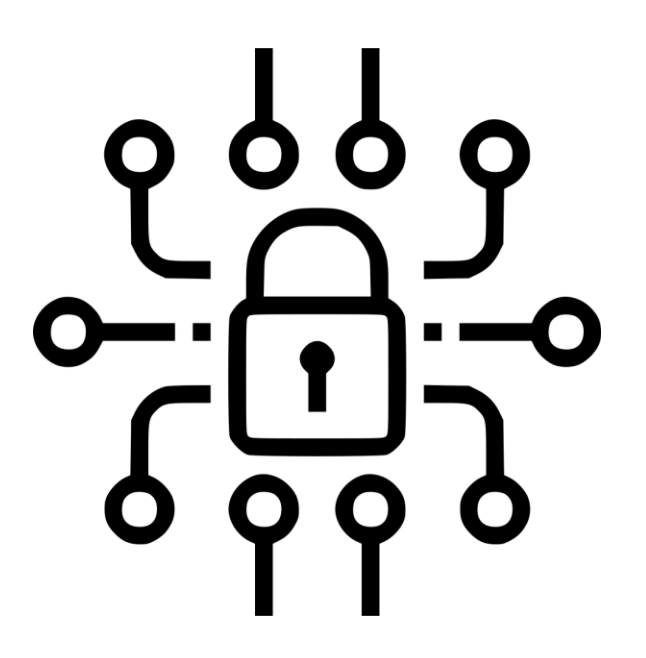

**User roles and security – DataMiner System**

- Owner:
	- Request DCP tokens
- Admin:
	- Create, update and delete users
	- Unlink accounts
	- Manage system configuration
- Member:
	- Create shares
	- View system configuration

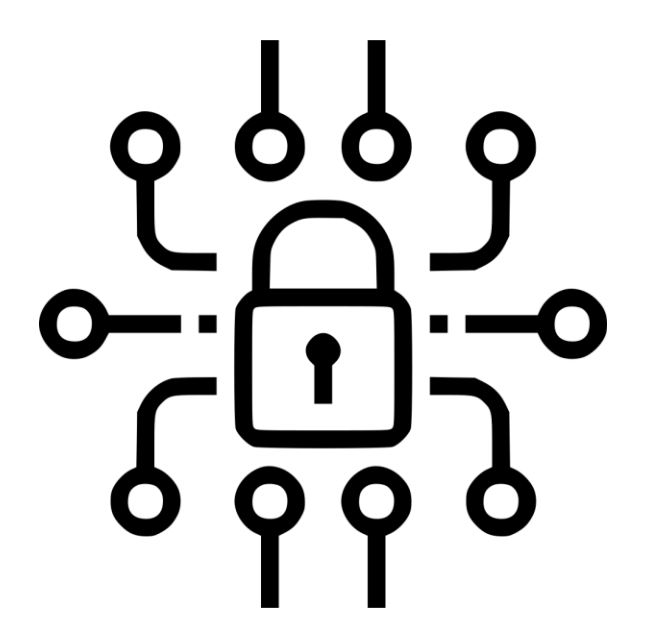

# How to connect to the DCP

Getting the system connected

# Account Linking

### Unified security between DCP and DataMiner

# Account Linking

**Overview**

- Prove DataMiner Identity
- Allows actions from the DCP
	- Create and update shares
	- Bot commands
	- Remote Access auto login

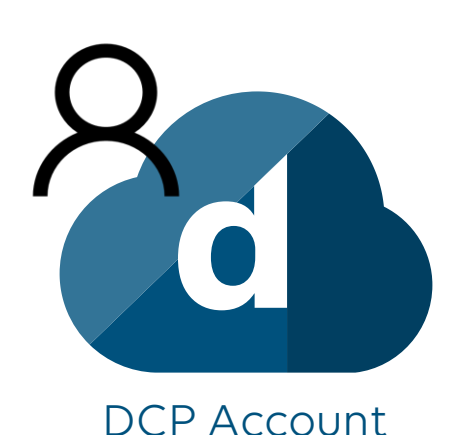

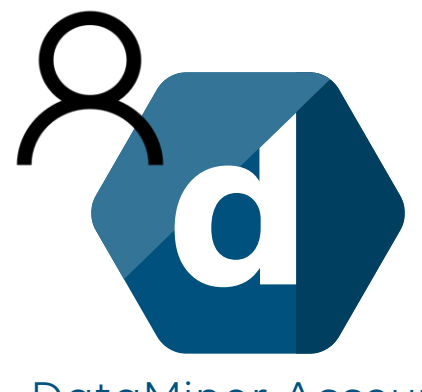

DCP Account DataMiner Account

# Account Linking

**Hands-on**

- Go to [https://dataminer.services](https://dataminer.services/)
- Select correct organization: "Inspire"
- Find Cloud Connected DataMiner system: "redroom"
- Login on the DataMiner agent
- Confirm account linking

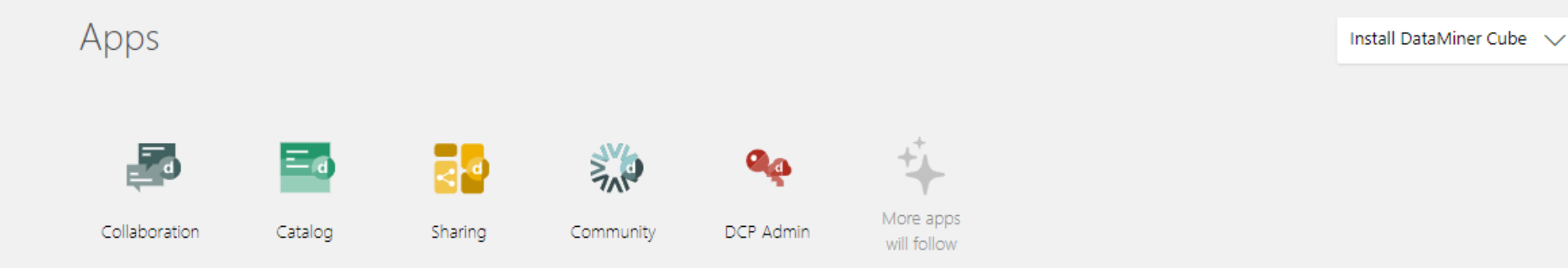

### DataMiner Systems

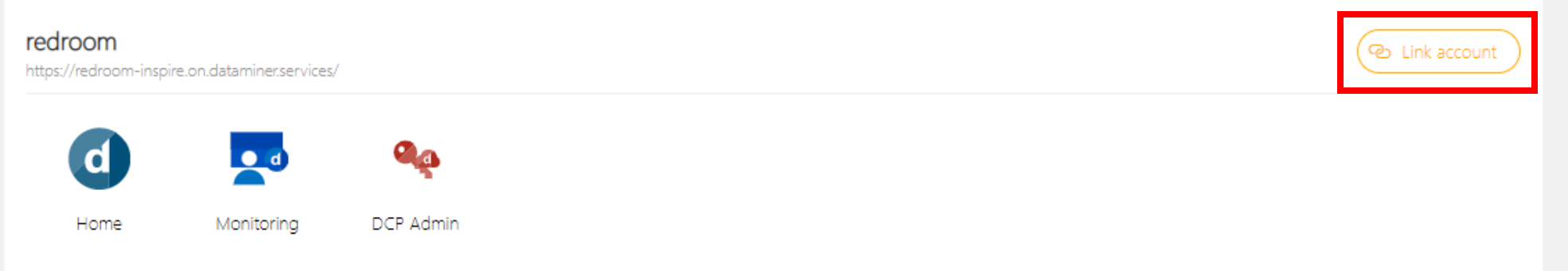

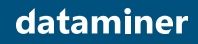

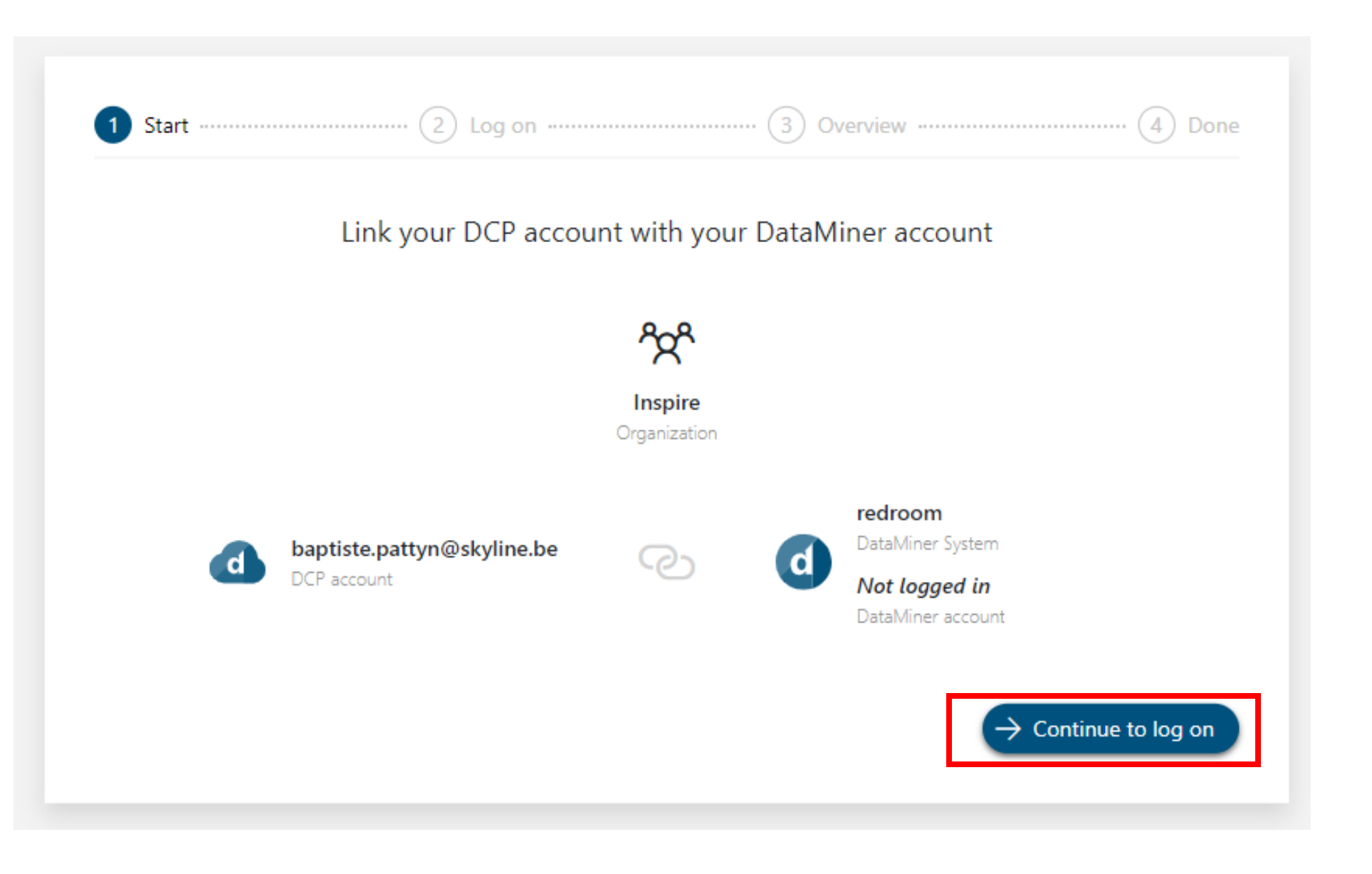

### 

### Login with your DataMiner account

Log in as 'Other user'

Other user

SKYLINE2\BaptistePA

...............

Keep me logged in

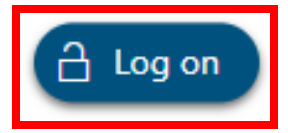

ொ

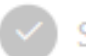

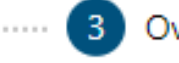

### Done

### Link your DCP account with your DataMiner account

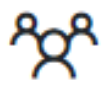

Inspire Organization

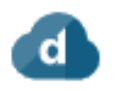

baptiste.pattyn@skyline.be DCP account

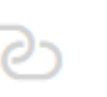

### redroom

d

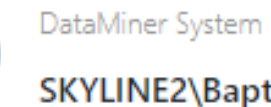

SKYLINE2\BaptistePA

DataMiner account

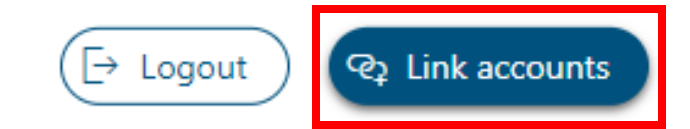

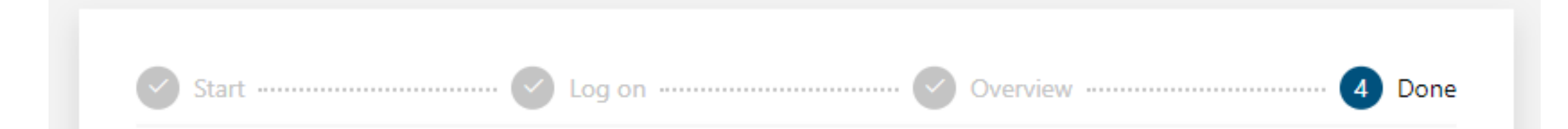

### Your accounts were successfully linked

Open the app where you came from to continue where you left off.

# Admin App

### Manage your Cloud Connected systems

### $\mathbb{H}$  | ADMIN

### Organization

**<br />
Overview** 

g<sup>R</sup> Users

DataMiner Systems

 $\mathbf{\mathbb{F}}$  redroom

### Inspire

Name Inspire Url

https://inspire.on.dataminer.services

### Verification <sup>®</sup>

Verification status:

 $\langle$ 

Not verified

Request verification

### License <sub>0</sub>

Name

**Essential Tier** 

Description

This is the license tier that allows 10 shares per organization. This license tier is the default one.

Concurrent shares 1

 $0/10$ 

dataminer

Inspire

**BP** 

困

#### **ADMIN** ₩.

#### Organization

**©** Overview

g<sup>R</sup> Users

#### DataMiner Systems

**Q** redroom

### Inspire

Name Inspire Url https://inspire.on.dataminer.services

### Verification <sup>1</sup>

Verification status:

Not verified

Request verification

### License <sub>0</sub>

Name

**Essential Tier** 

Description

This is the license tier that allows 10 sha

Concurrent shares <sup>1</sup>

 $0/10$ 

### Change organization

Cisco https://cisco.on.dataminer.services

Inspire https://inspire.on.dataminer.services

Kronos https://kronos.on.dataminer.services

**Skyline Communications** https://skyline.on.dataminer.services

**Skyline Communications Development** https://skylinedevelopment.on.dataminer.services

Ziine

https://ziine.on.dataminer.services

#### ADMIN 田上

Organization

**©** Overview

 $R^R$  Users

### DataMiner Systems

 $\mathbf{\mathcal{Q}}$  redroom

### Inspire

Name Inspire Url

https://inspire.on.dataminer.services

Verification  $\odot$ 

Verification status:

Not verified

Request verification

### License  $\odot$

Name

 $|\mathbf{X}|$ 

**Essential Tier** 

Description

This is the license tier that allows 10 shares per organization. This license tier is the default one.

Concurrent shares 1

 $0/10$ 

#### ADMIN 田川

### Organization

**©** Overview

g<sup>R</sup> Users

### **DataMiner Systems**

 $\mathbf{F}$  redroom

Overview

**Users** 

**Nodes** 

Keys

Deployments

**Outgoing Shares** 

### Inspire

Name Inspire

Url

 $\checkmark$ 

### https://inspire.on.dataminer.services

Verification <sup>®</sup>

Verification status: Not verified

Request verification

License <sub>0</sub>

Name

**Essential Tier** 

Description

#### This is the license tier that allows 10 shares per organization. This license tier is the default one.

Concurrent shares 0

 $0/10$
## $\mathbb{H}$  | ADMIN

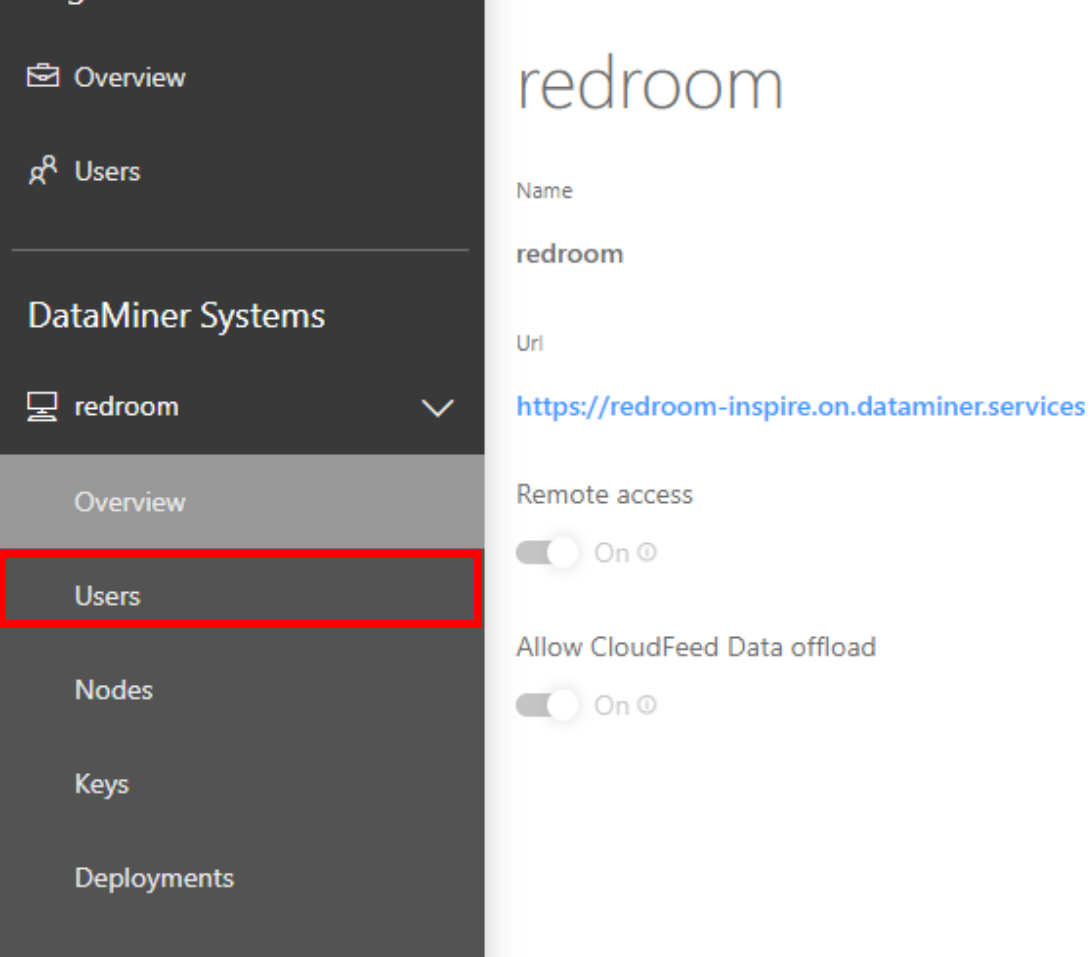

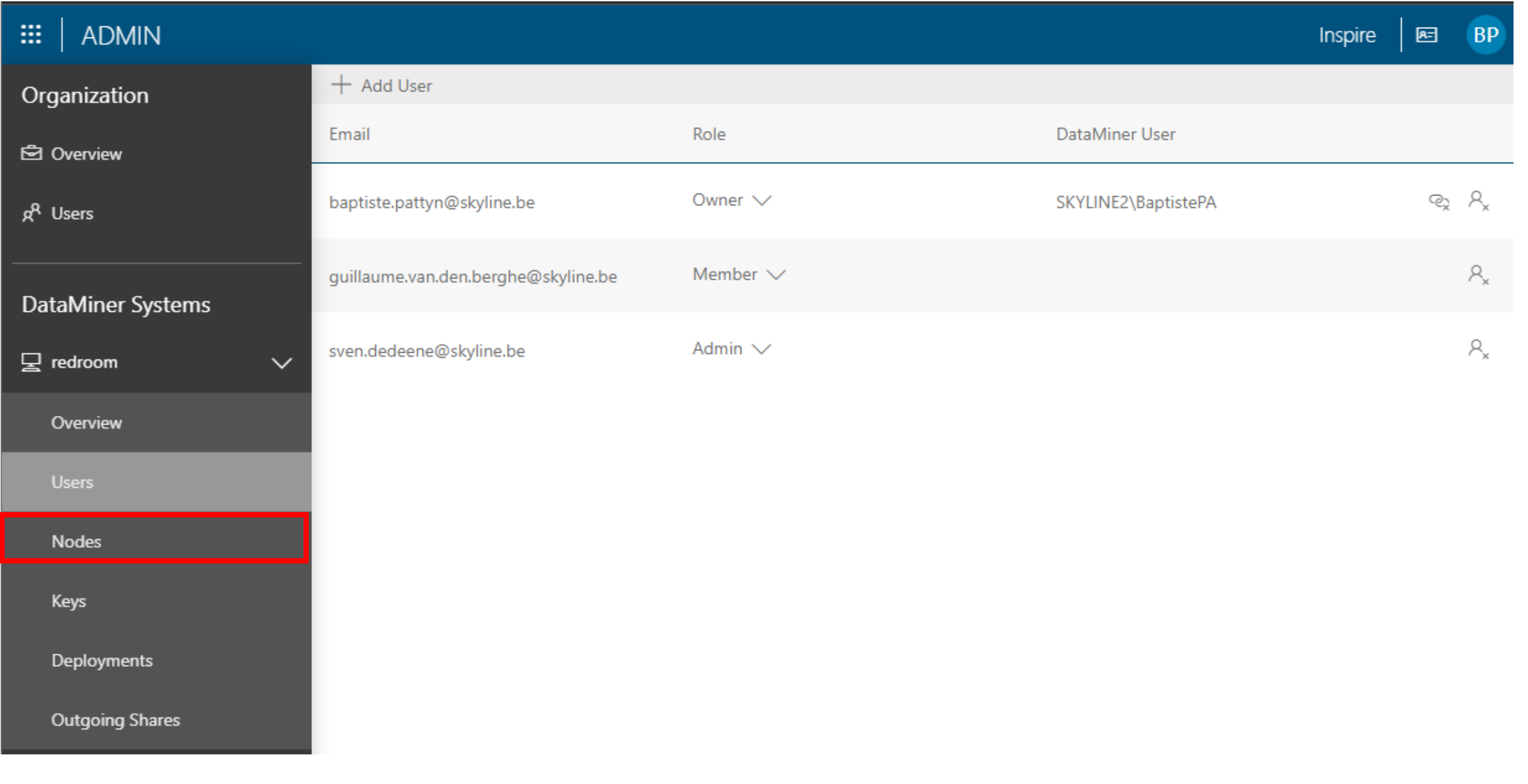

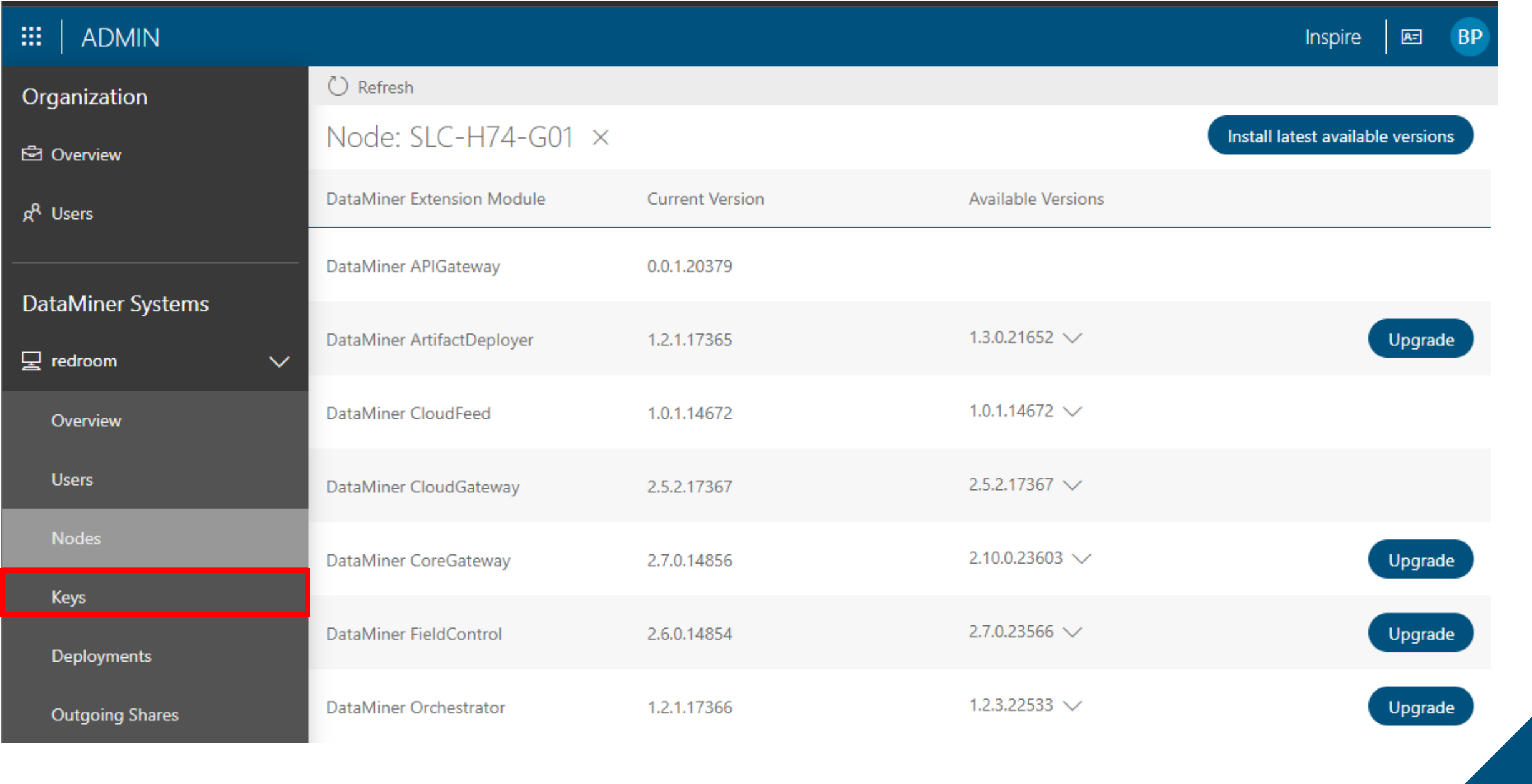

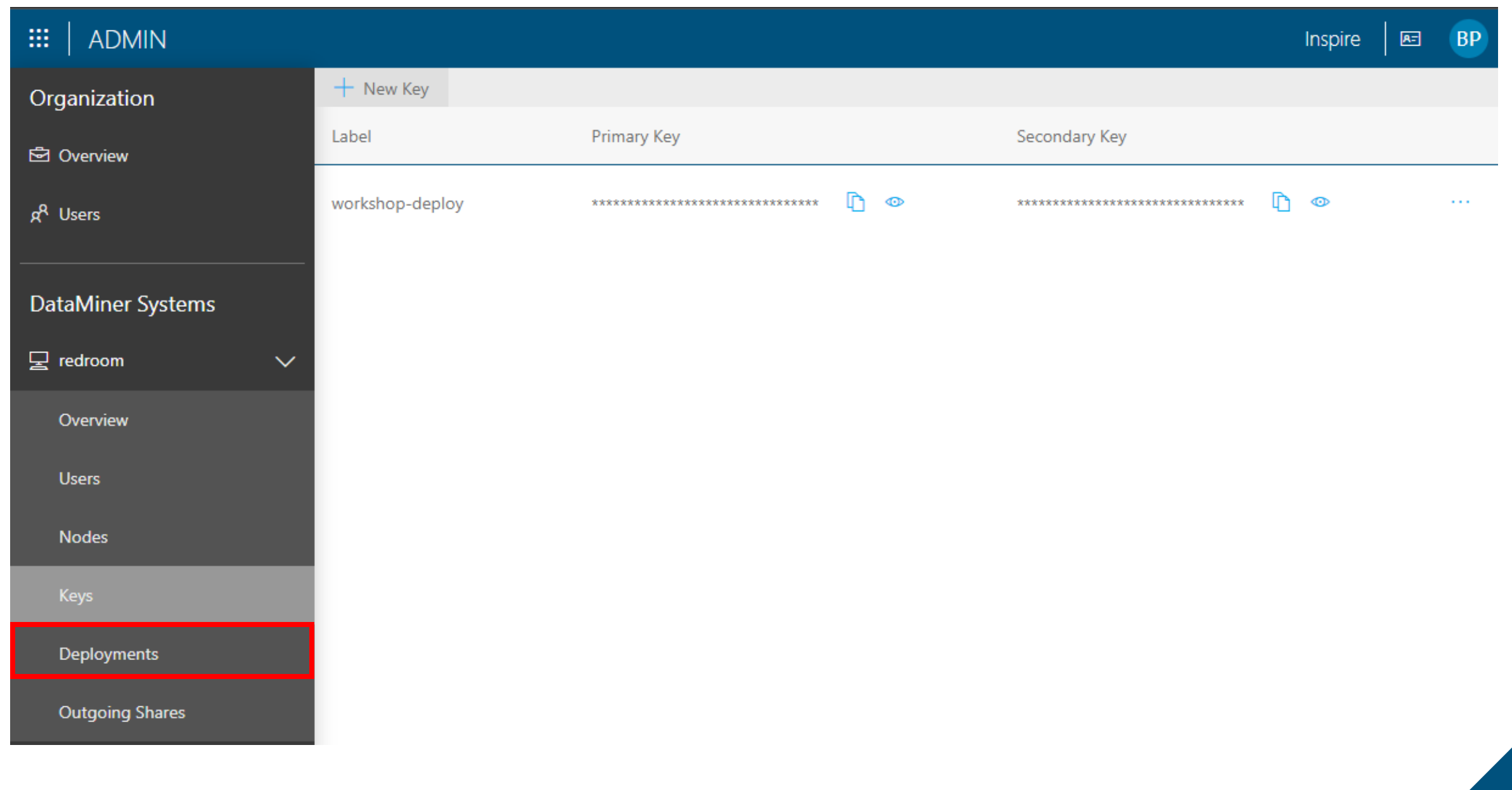

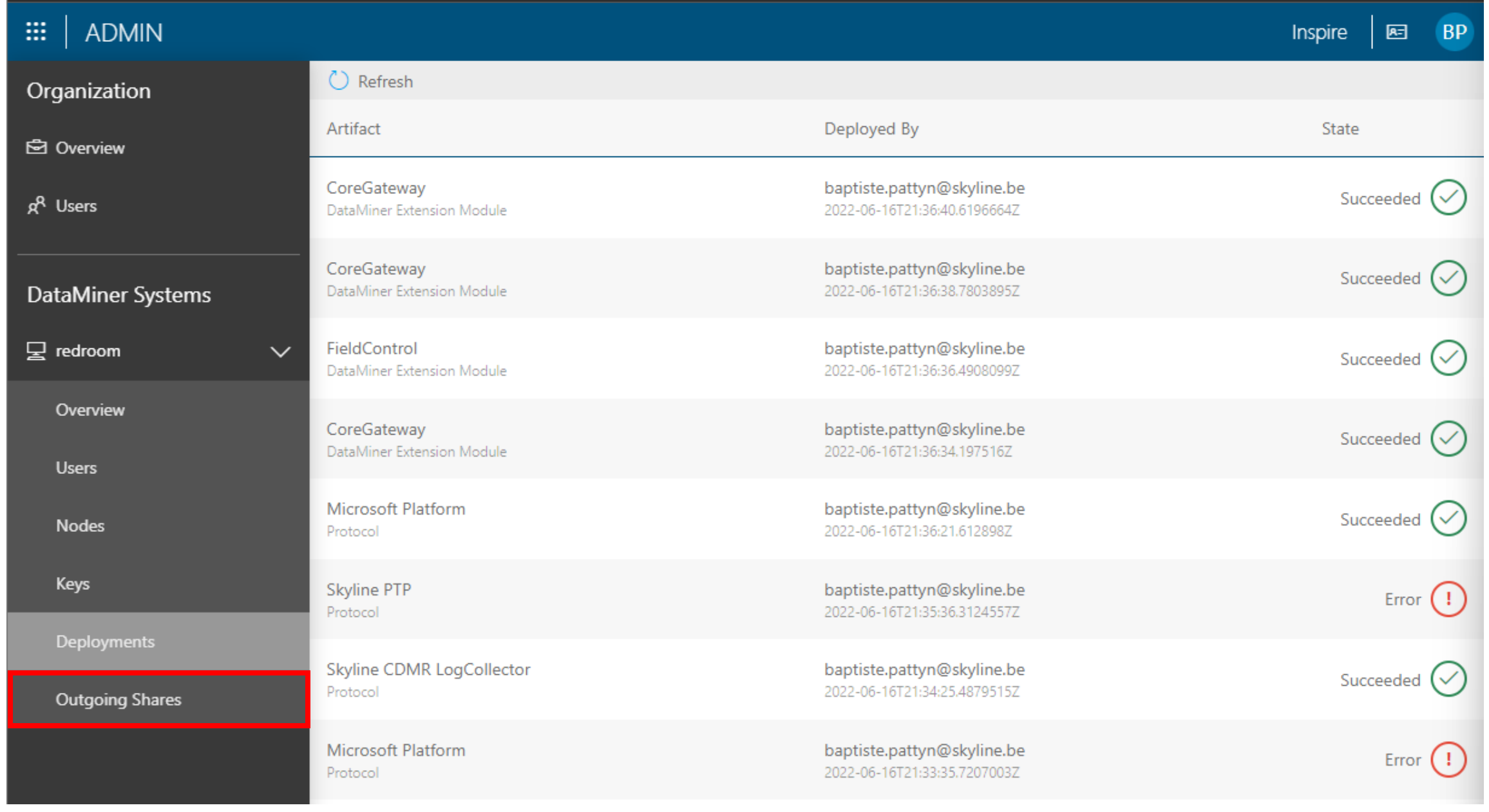

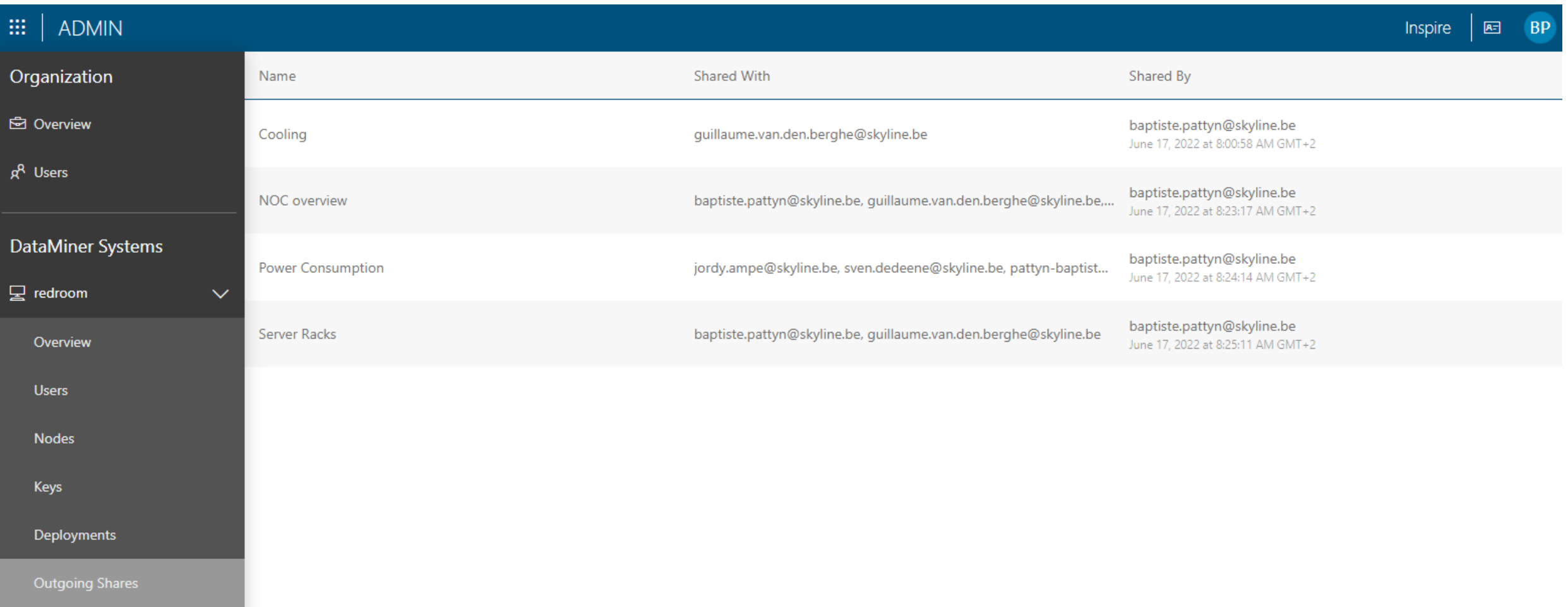

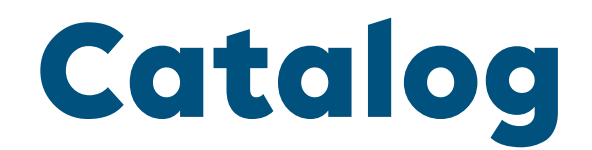

# Collection of all available connectors for DataMiner

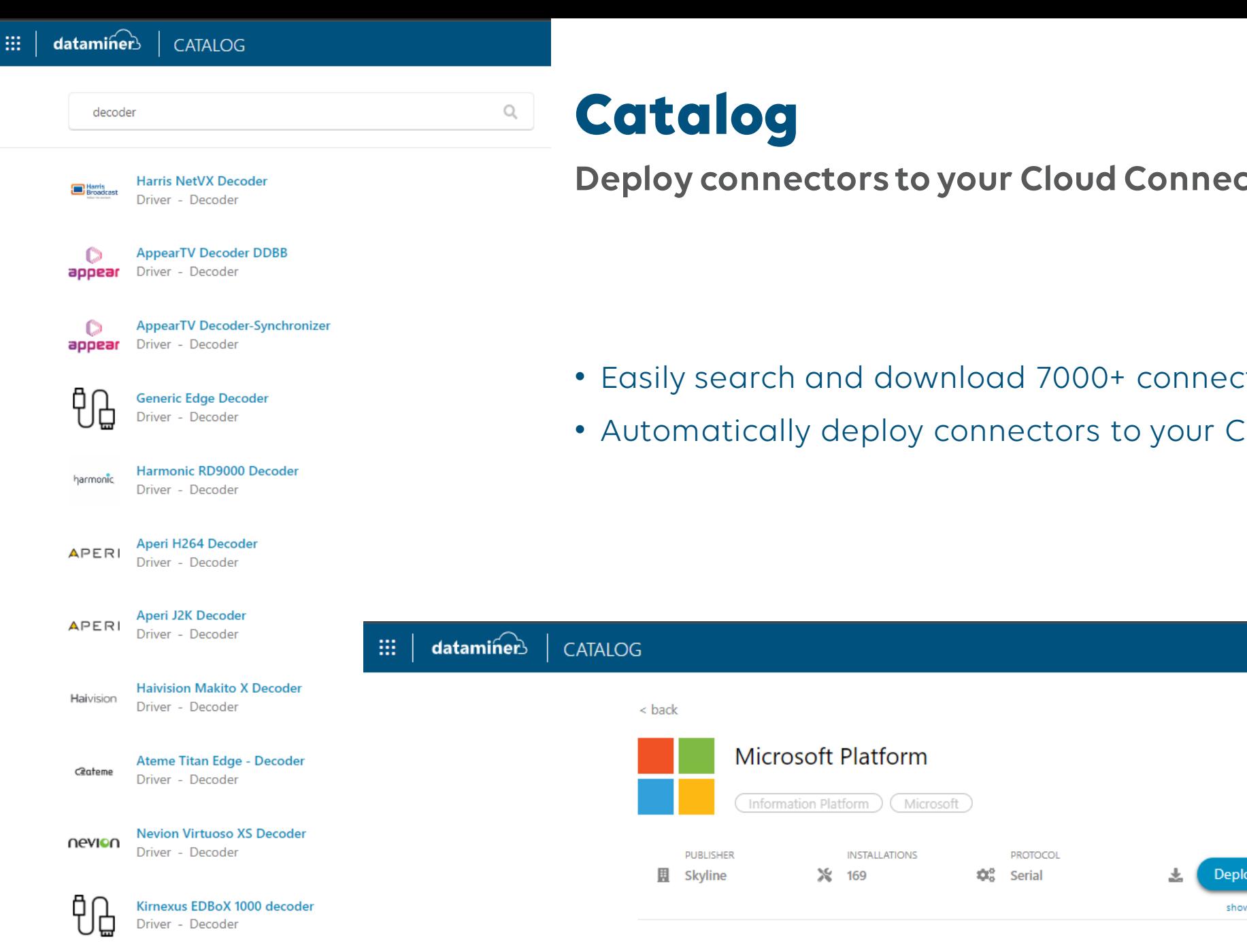

Evertz 7880DM4-ISDBT-IP - Decoder

Driver Deceder

**Deploy connectors to your Cloud Connected System**

- Easily search and download 7000+ connectors
- Automatically deploy connectors to your Cloud Connected System

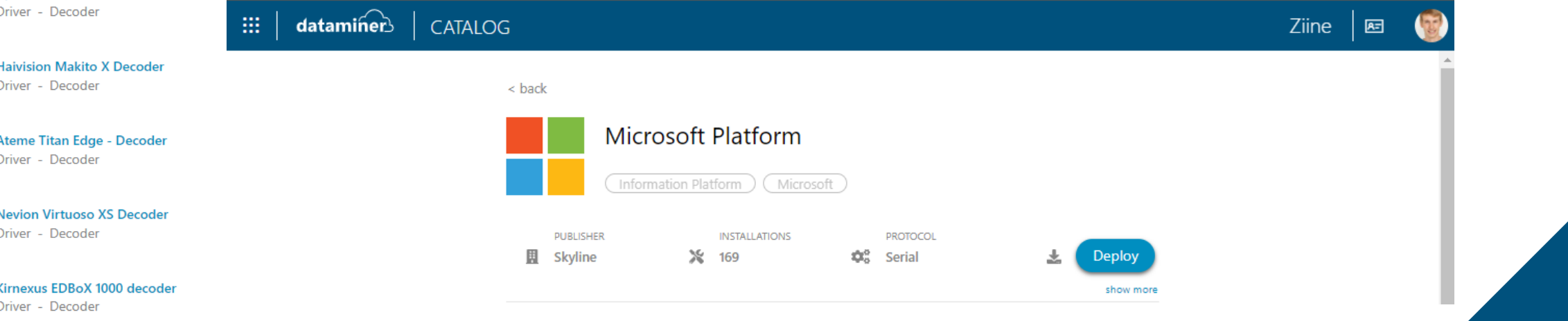

# Deploy connector to system

**Hands-on**

- Go to [https://catalog.dataminer.services](https://catalog.dataminer.services/)
- Select a connector
- Click on "Deploy"
- Select the target DMS: "redroom"
- Deploy the connector

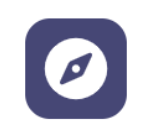

Catalog

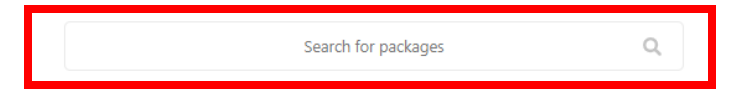

Browse packages My private packages

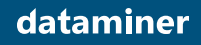

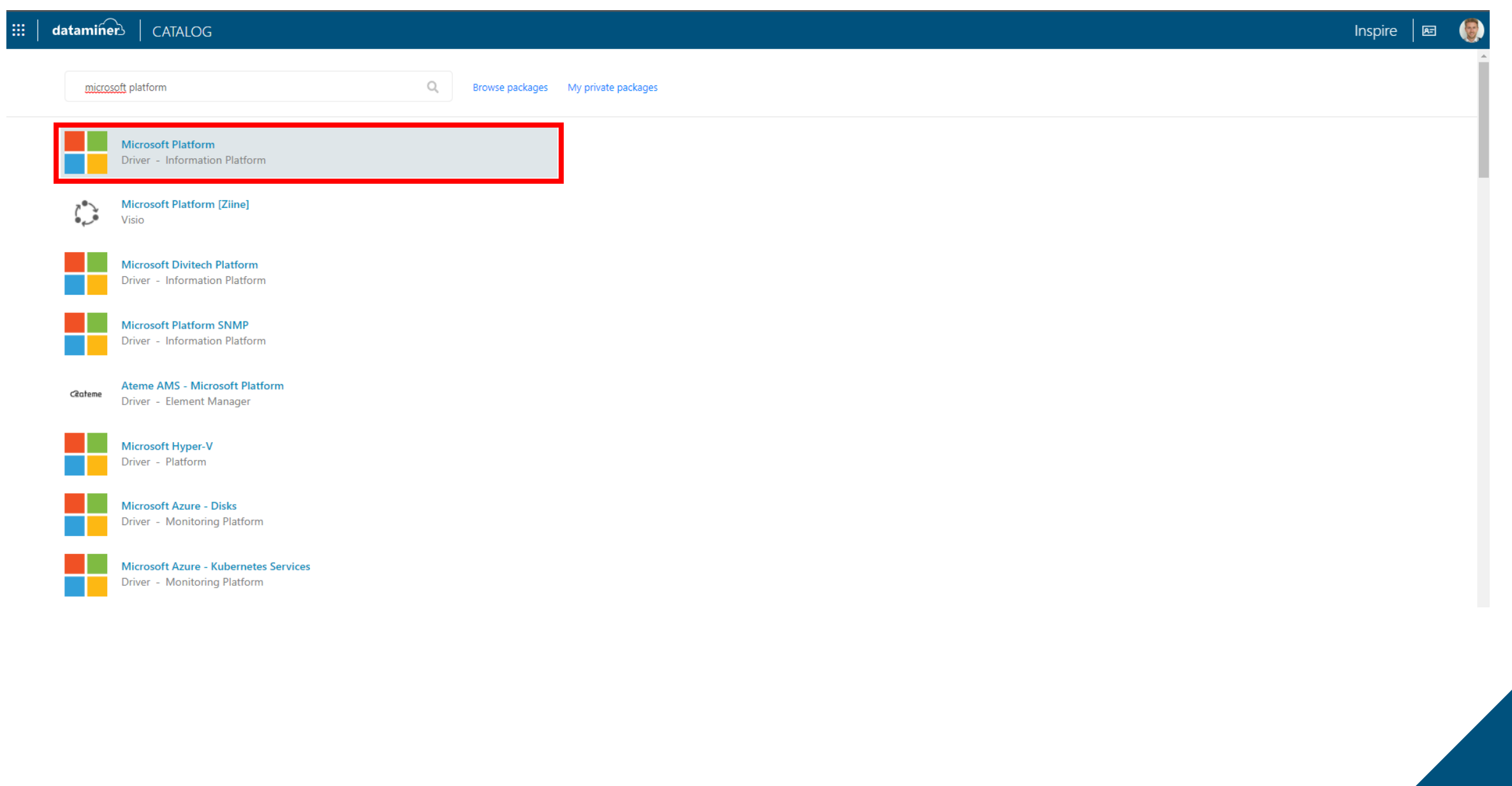

#### $<$  back

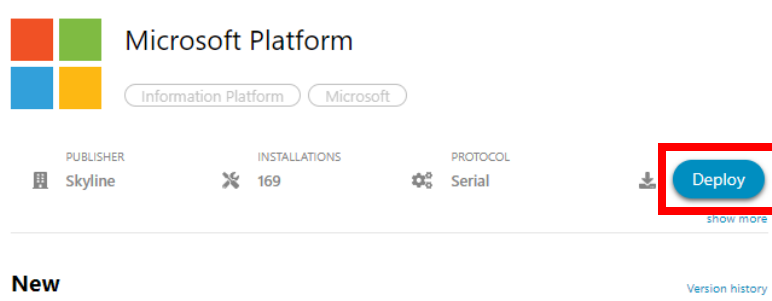

#### Add auto-deletion on Event log table.

5.0.0.2

#### **Information**

#### **Microsoft Platform**

With the Microsoft Platform driver, it is possible to monitor a Microsoft server.

#### About

The Microsoft Platform driver retrieves basic information from a Microsoft server. Extra information can be enabled or disabled, e.g. Task Manager, Service List, etc. On the Task Manager page, a button allows you to normalize alarms in order to set the current values as normal.

#### Ranges of the driver

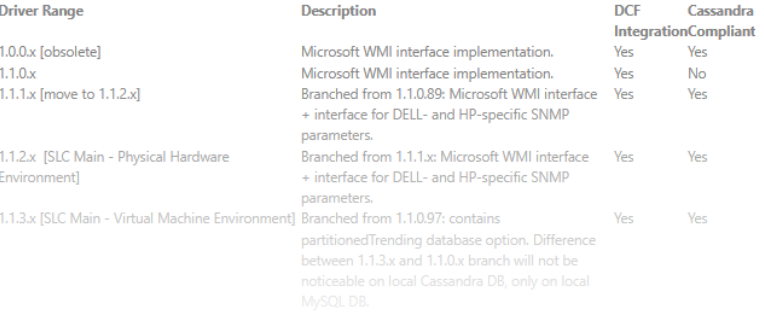

show more

#### dataminer | CATALOG

#### Inspire  $\boxed{B}$

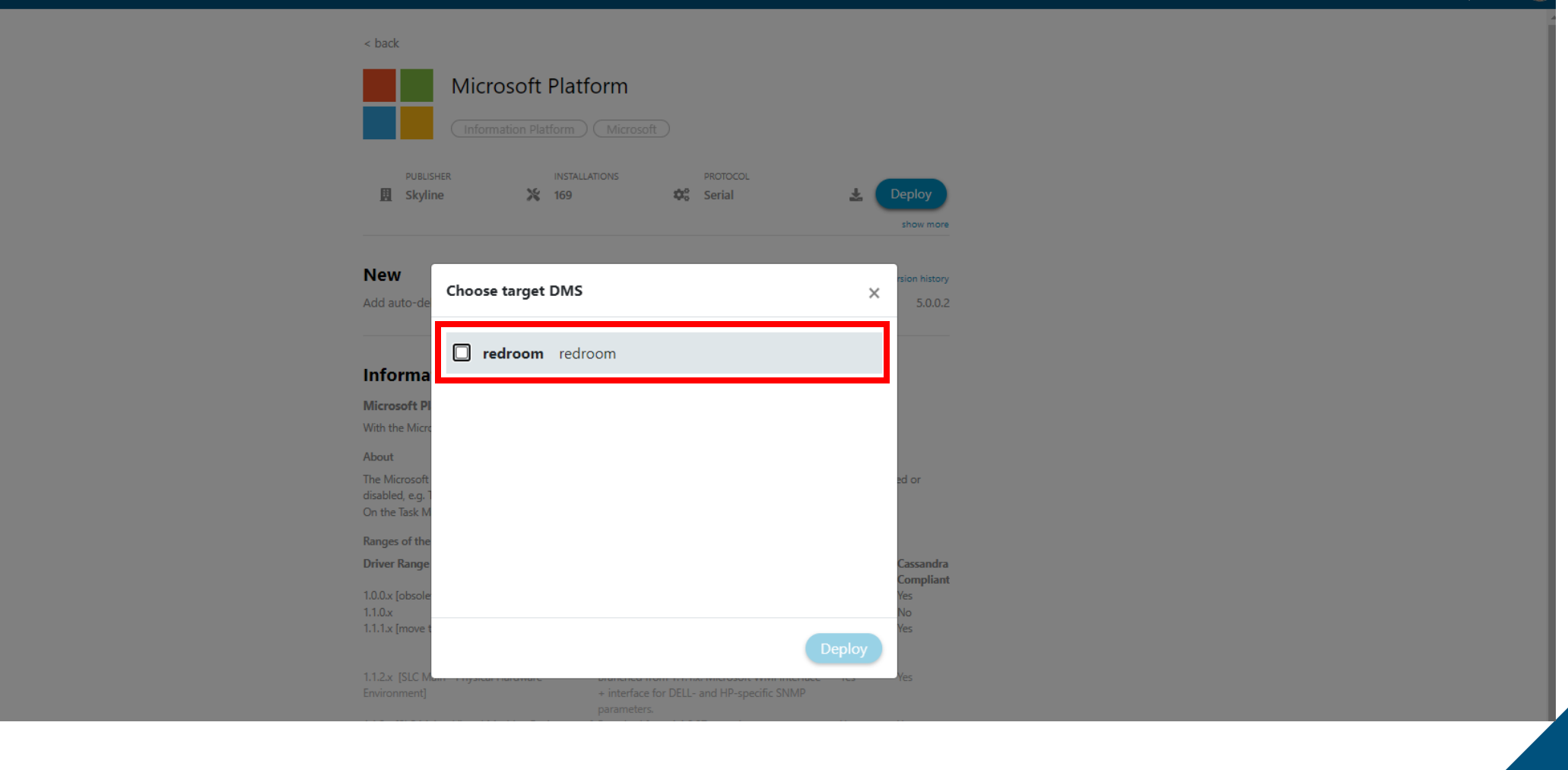

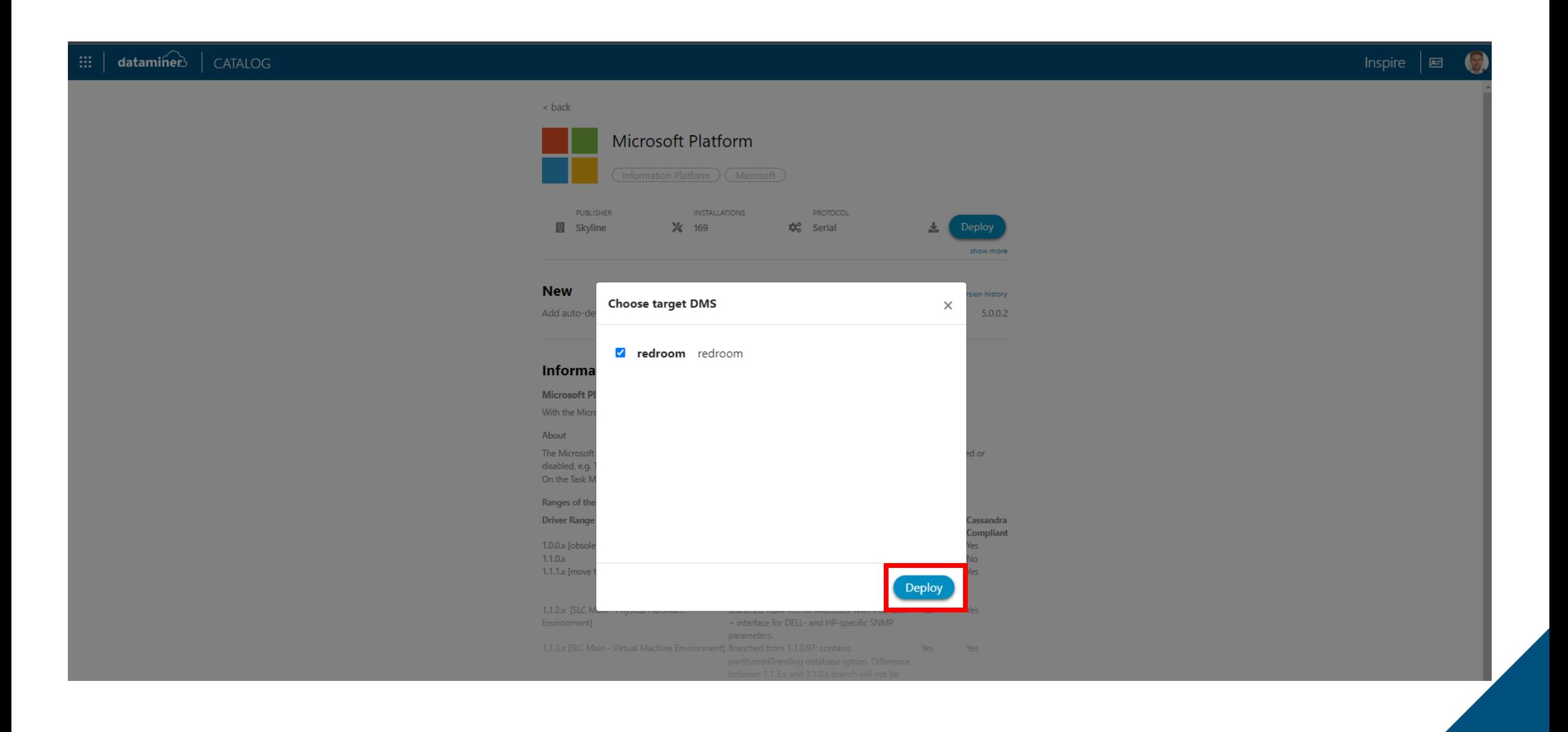

# Live Sharing Service

Easily collaborate around custom dashboards

# Live Sharing Service

## **Overview**

- Share live data with anybody
- Instant, effortless and on the fly
- Professionally e2e secured and scalable
- Fully integrated with DataMiner
- Supporting endless use cases
- Alternative for Dashboard Gateway

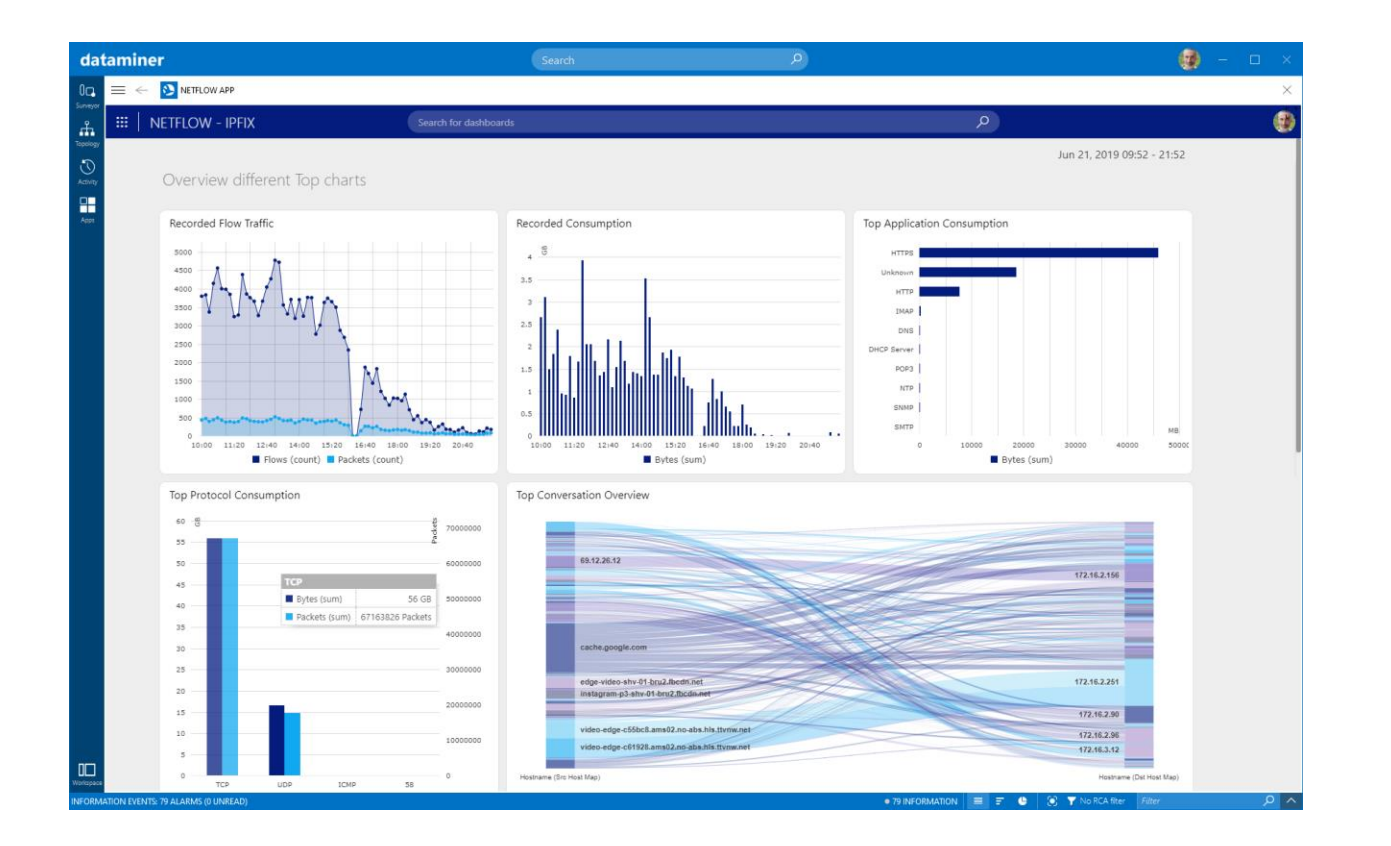

# Live Sharing Service

**Hands-on**

- Go to [https://redroom-inspire.on.dataminer.services](https://redroom-inspire.on.dataminer.services/)
- Open Dashboards app
- Create share
- Go to [https://shares.dataminer.services](https://shares.dataminer.services/)
- Open share
- Remove yourself from share
- Go back to [https://redroom-inspire.on.dataminer.services](https://redroom-inspire.on.dataminer.services/)

- Edit the share
- Remove the share

 $\overline{B}P$ 

#### dataminer  $\boxplus$

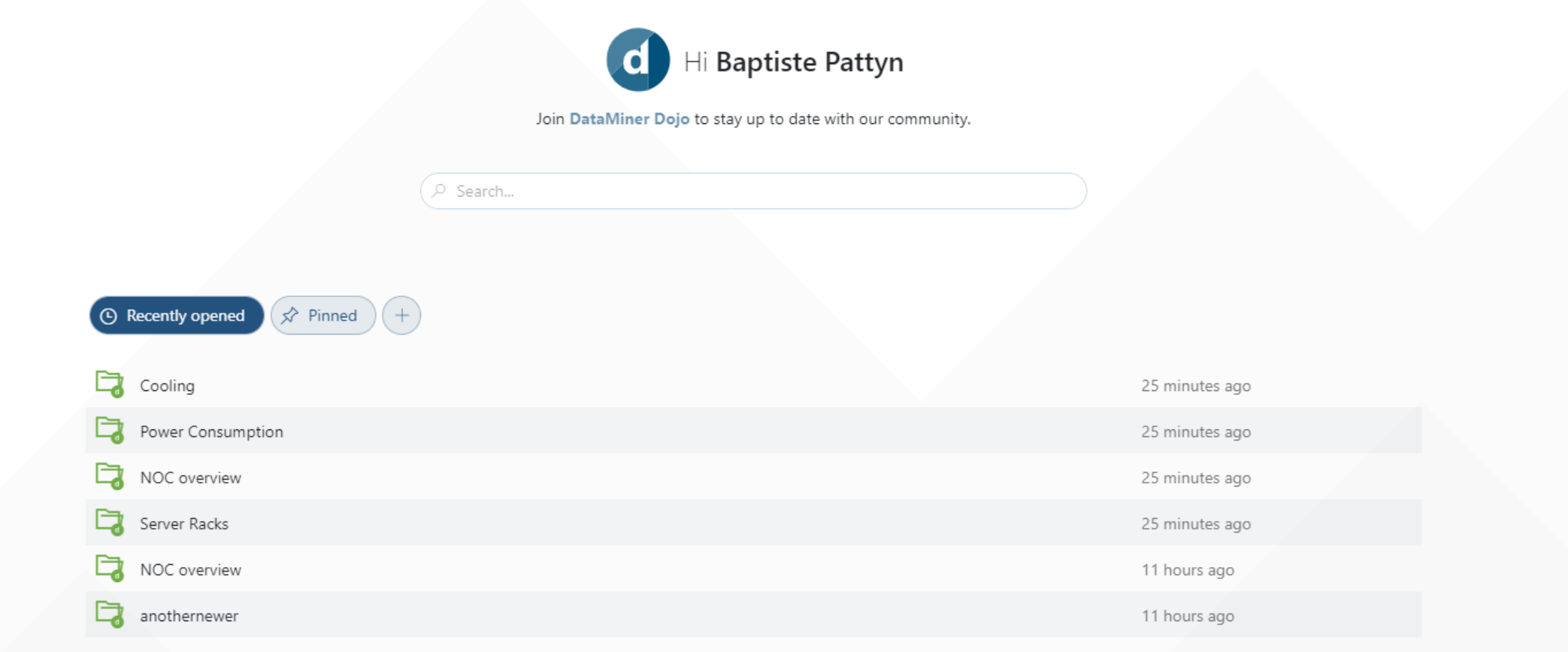

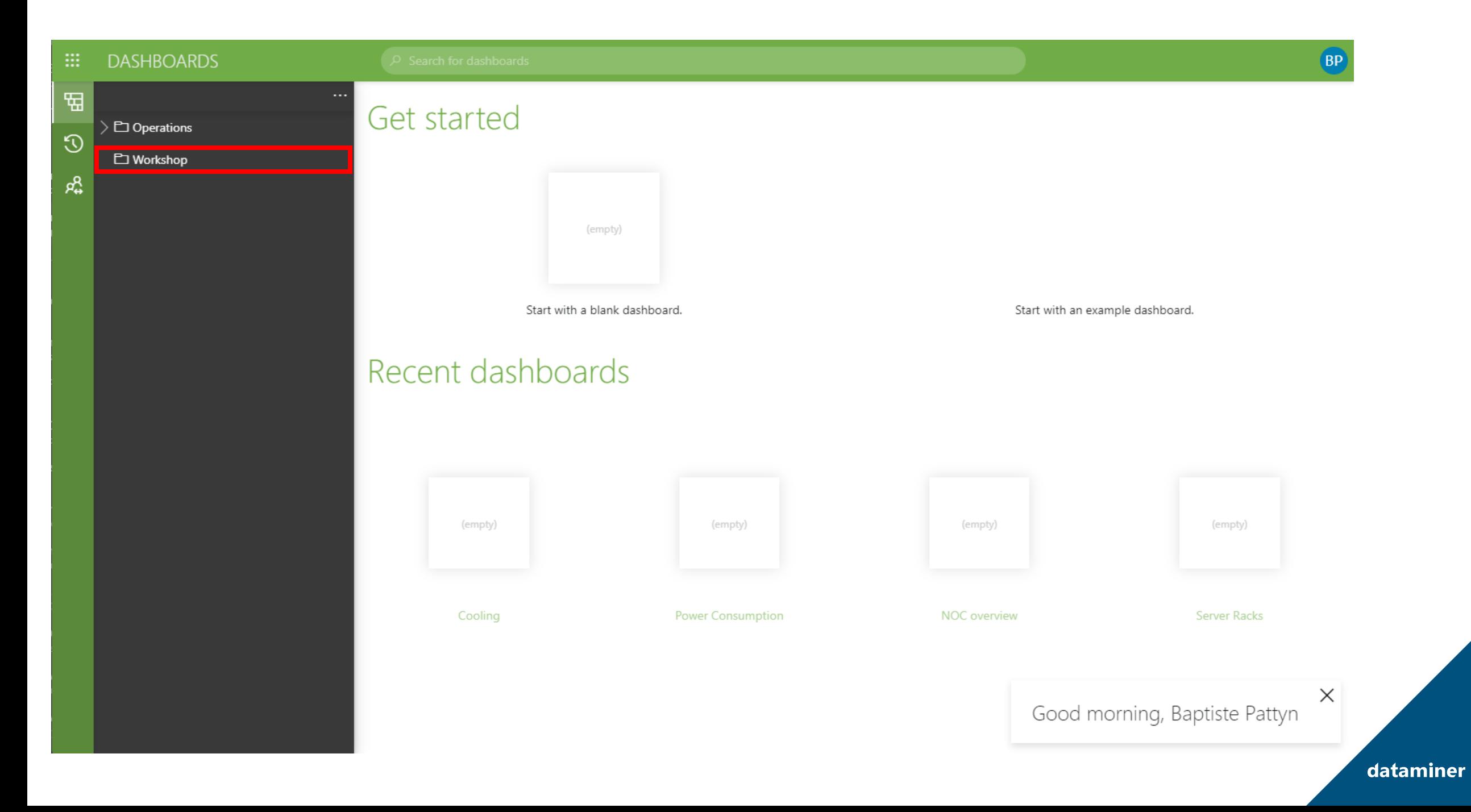

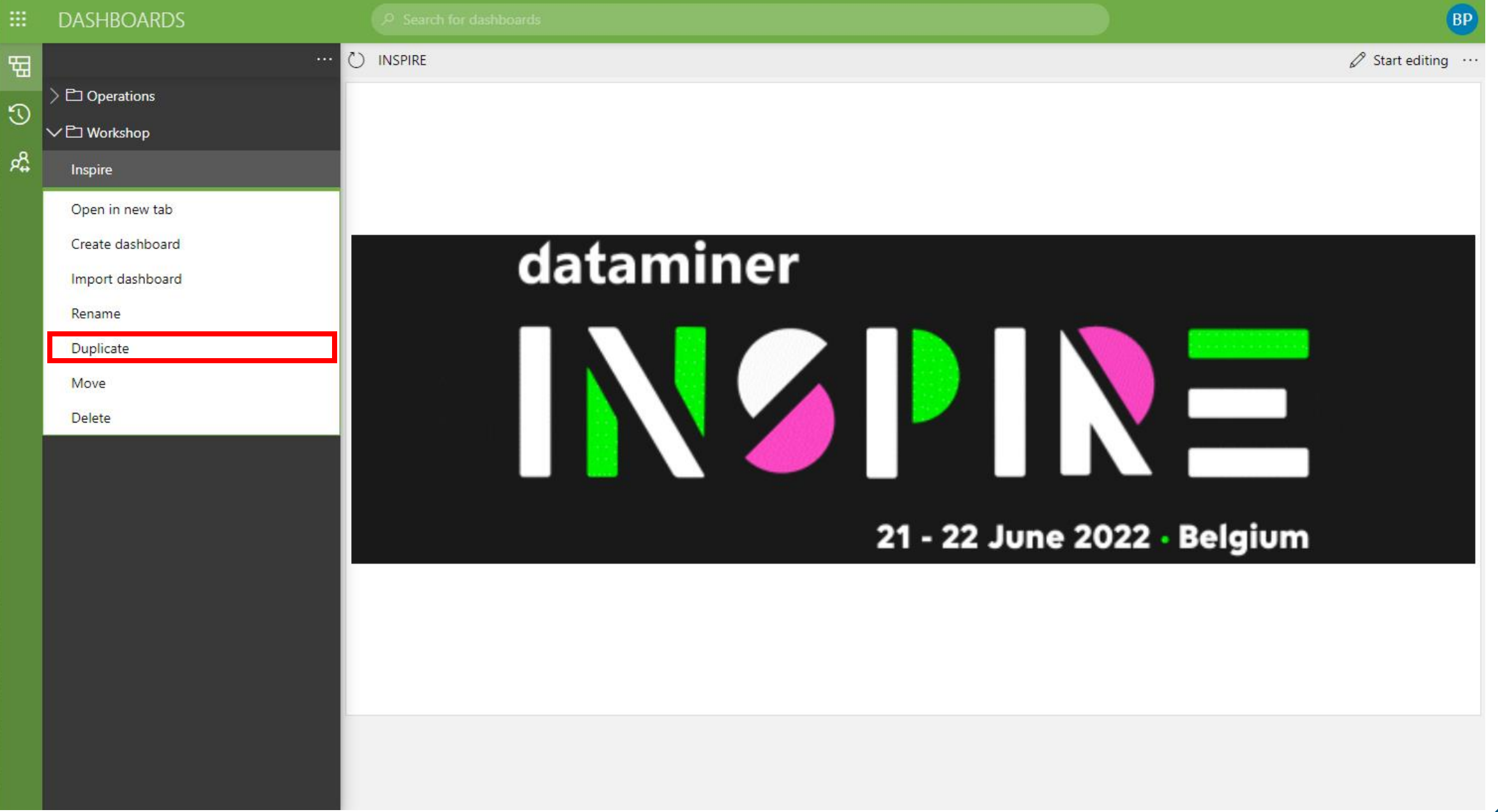

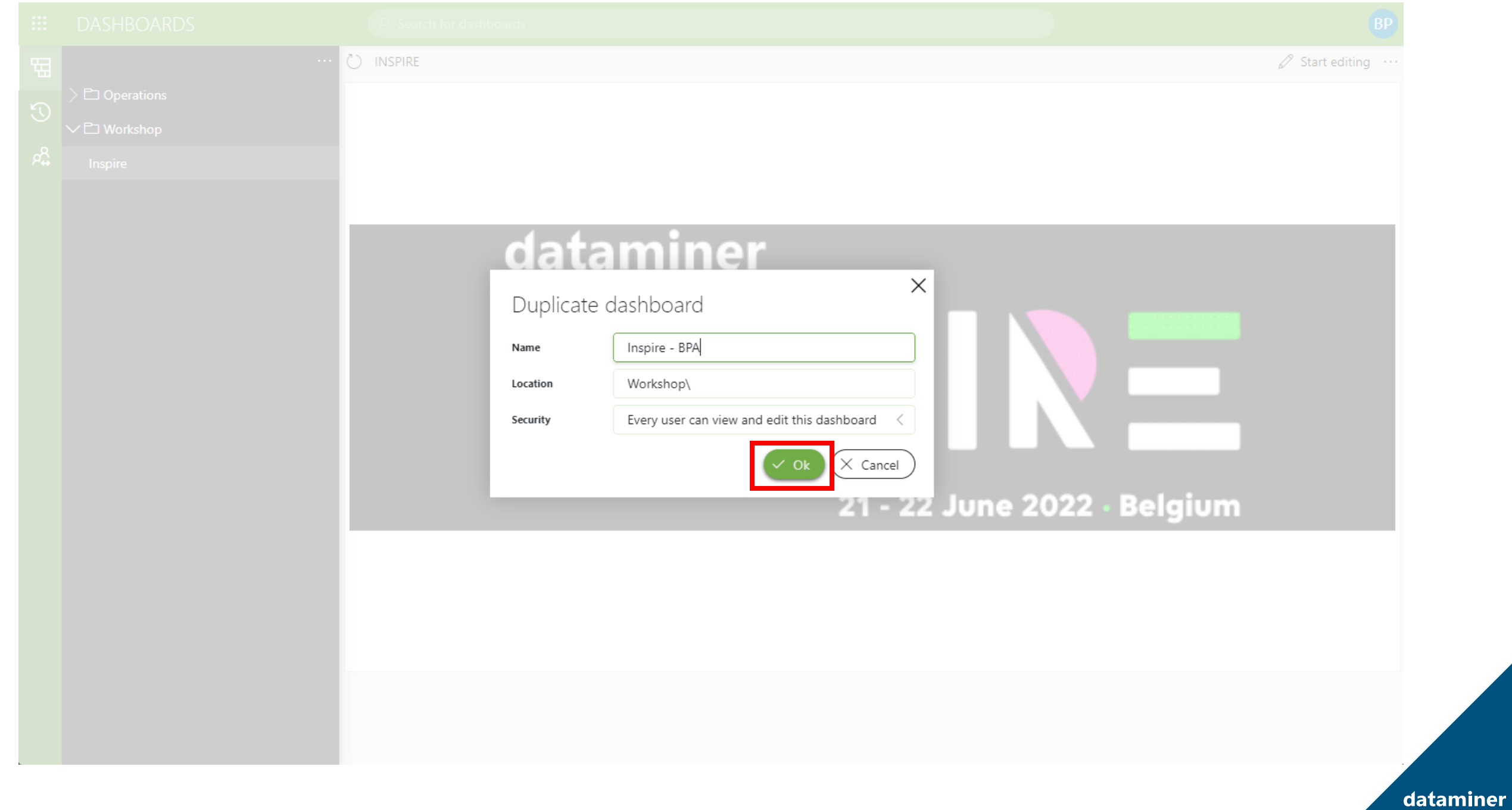

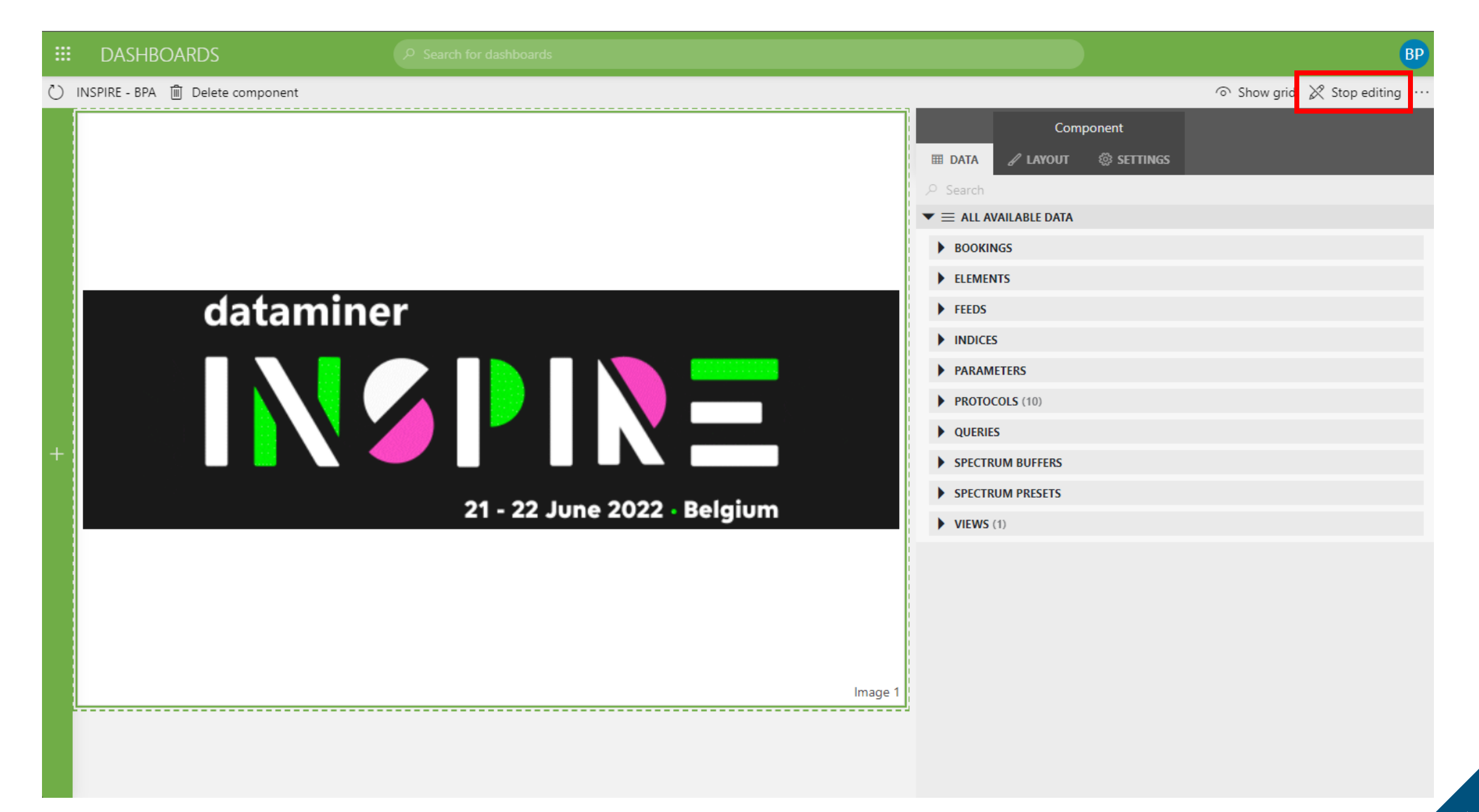

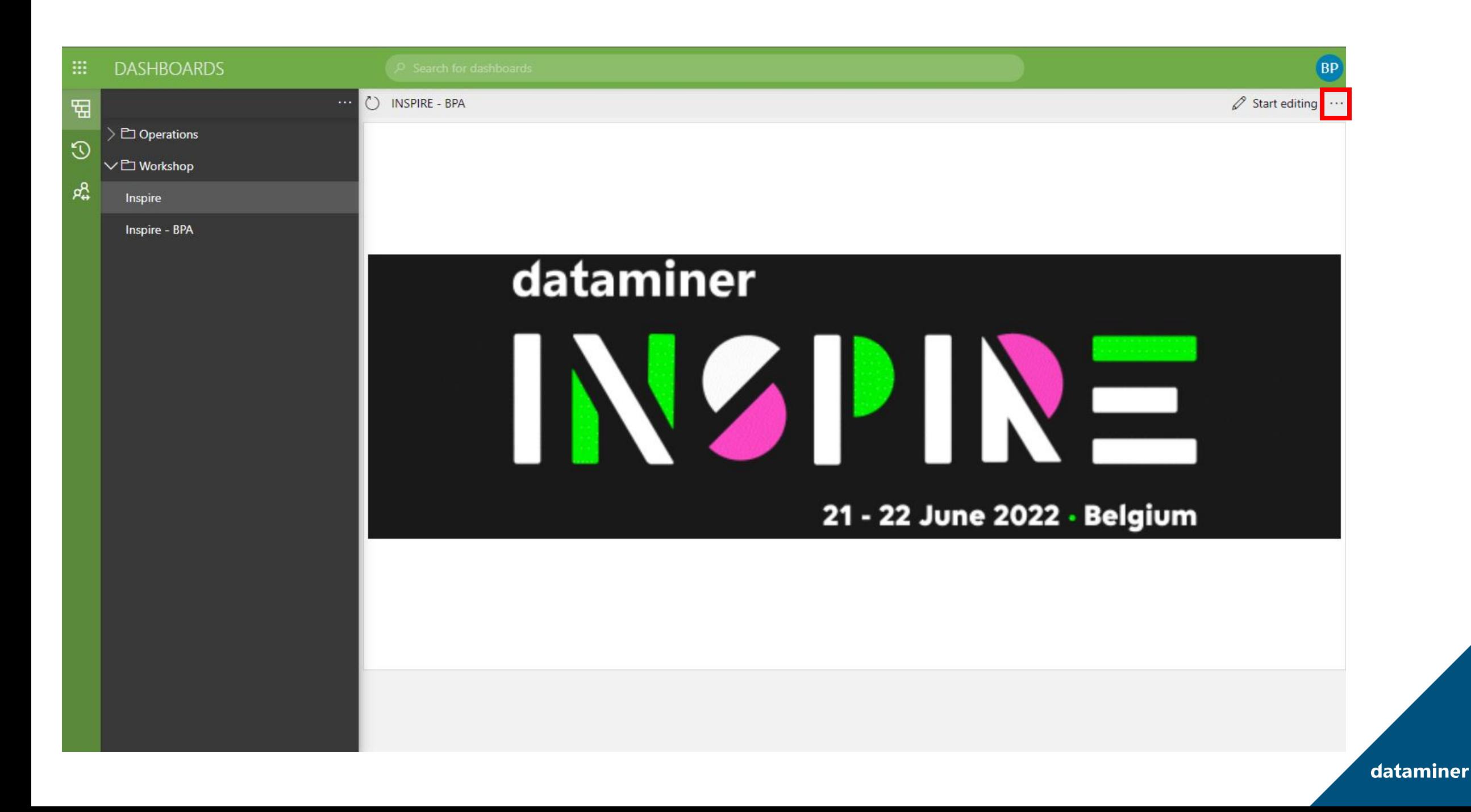

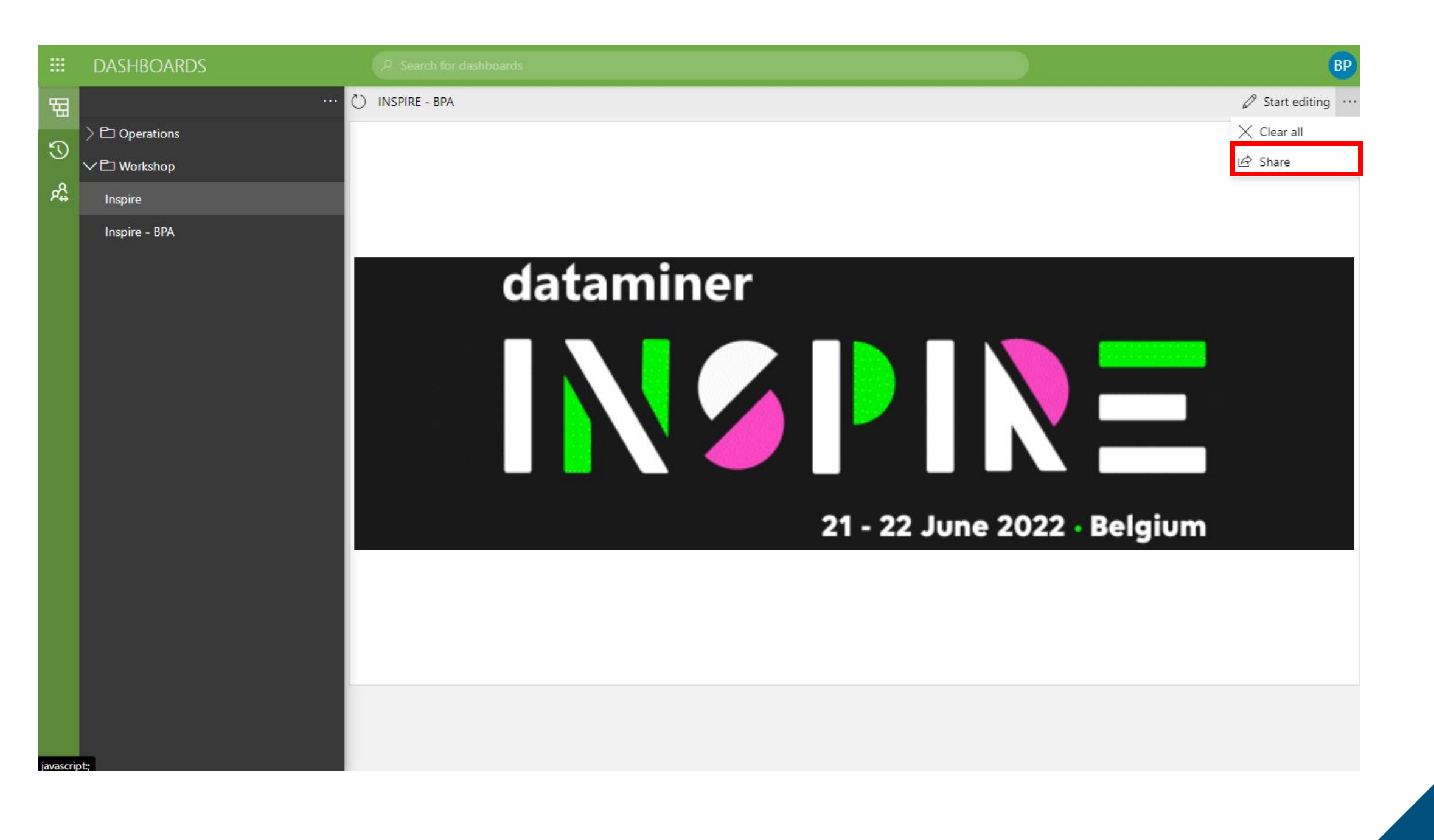

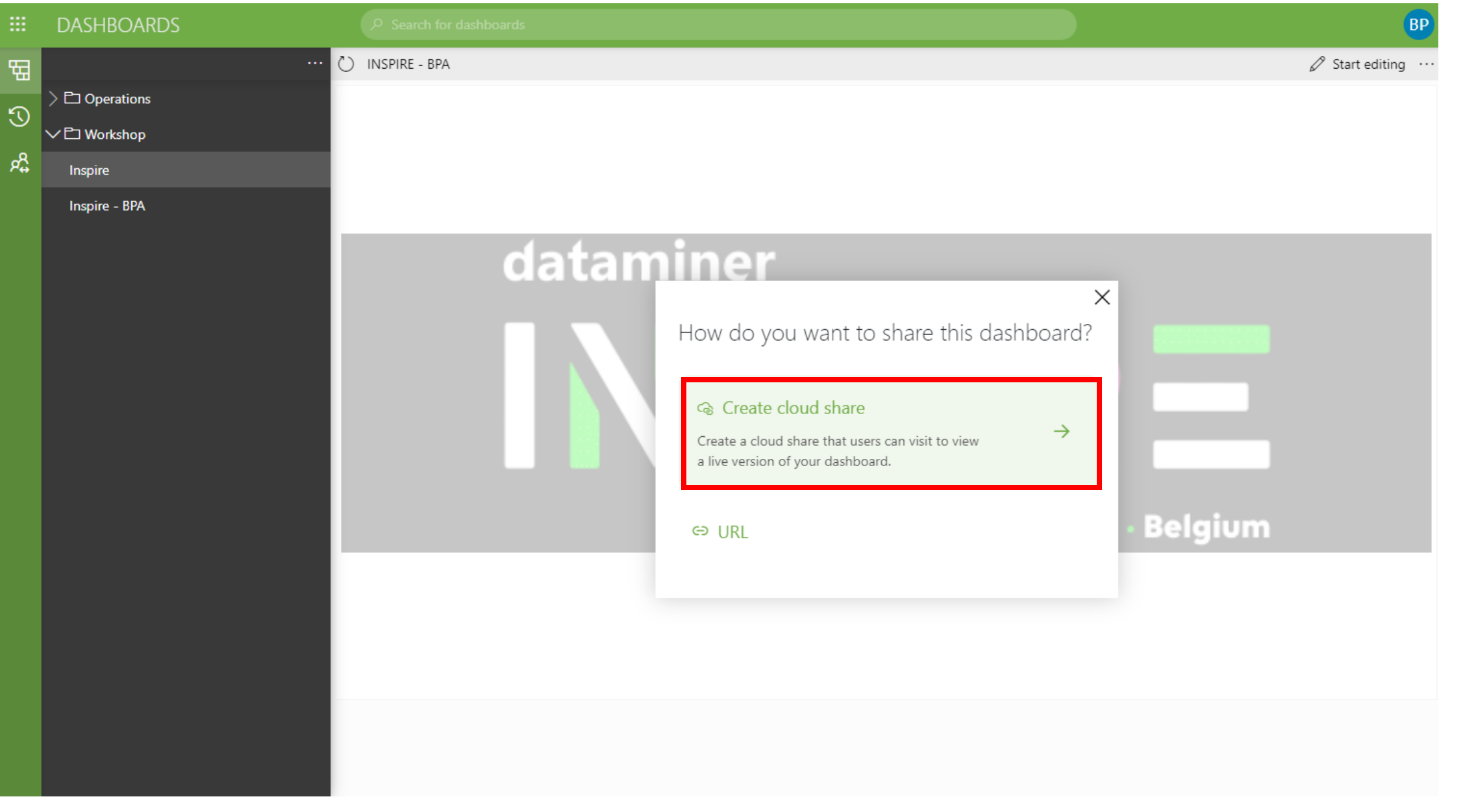

 $\rightarrow$ ←

 $\mathbb{H}$  | ADMIN

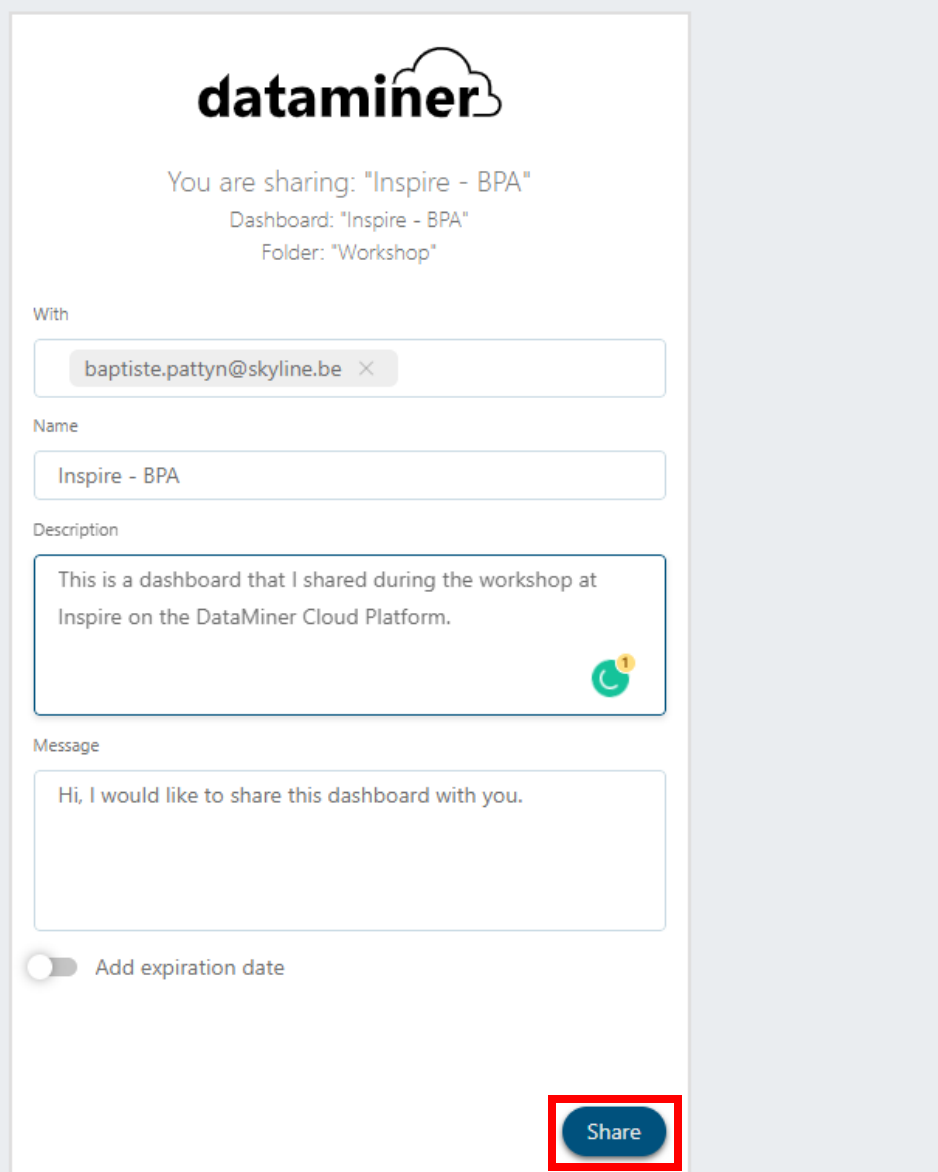

## dataminer.services

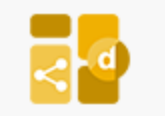

## Baptiste Pattyn shared a dashboard with you

Hi, I would like to share this dashboard with you.

You now have access to the following dashboard:

## Inspire - BPA

This is a dashboard that I shared during the workshop on the Cloud Connection.

Open

DataMiner Cloud Dashboards provide instant live access to data shared with you by users of the DataMiner end-to-end network management and orchestration platform.

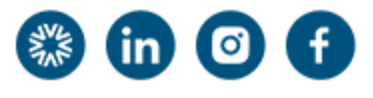

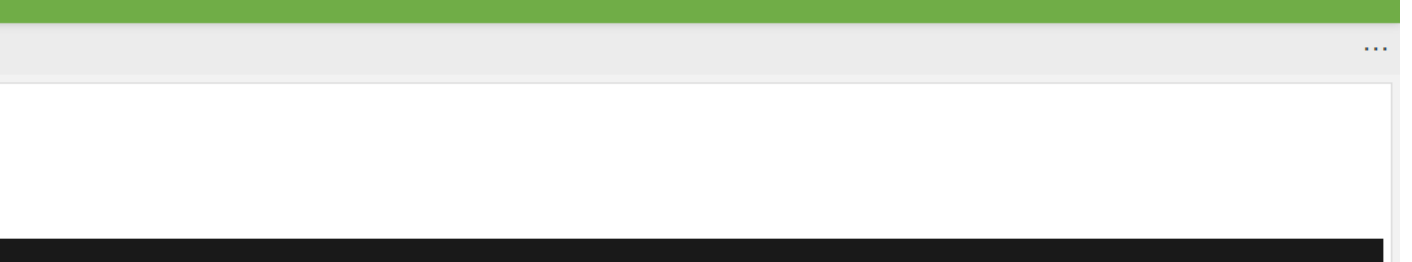

2 ☆ ● ★

 $\Box$ 

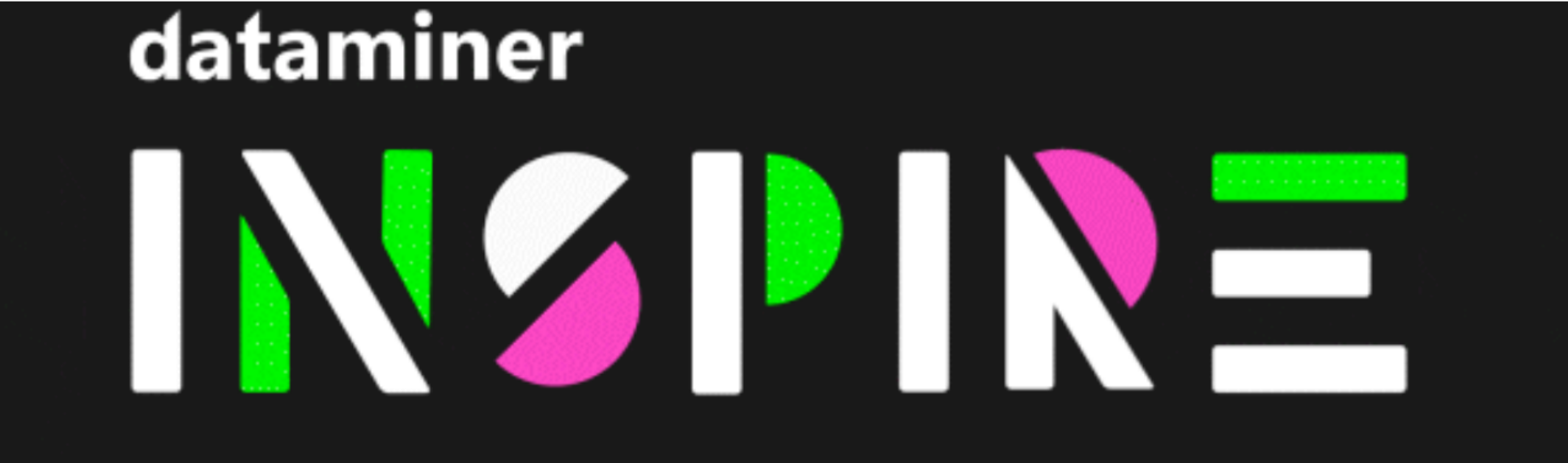

21 - 22 June 2022 · Belgium

 $\overline{\mathbb{H}}$  | SHARING

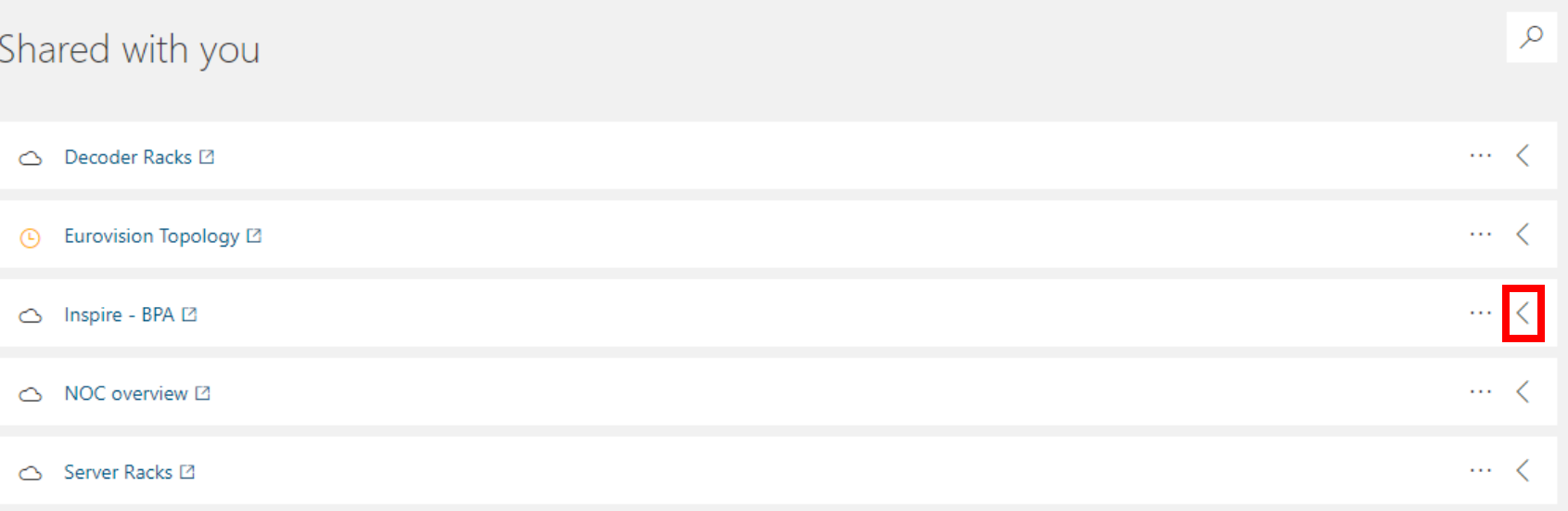

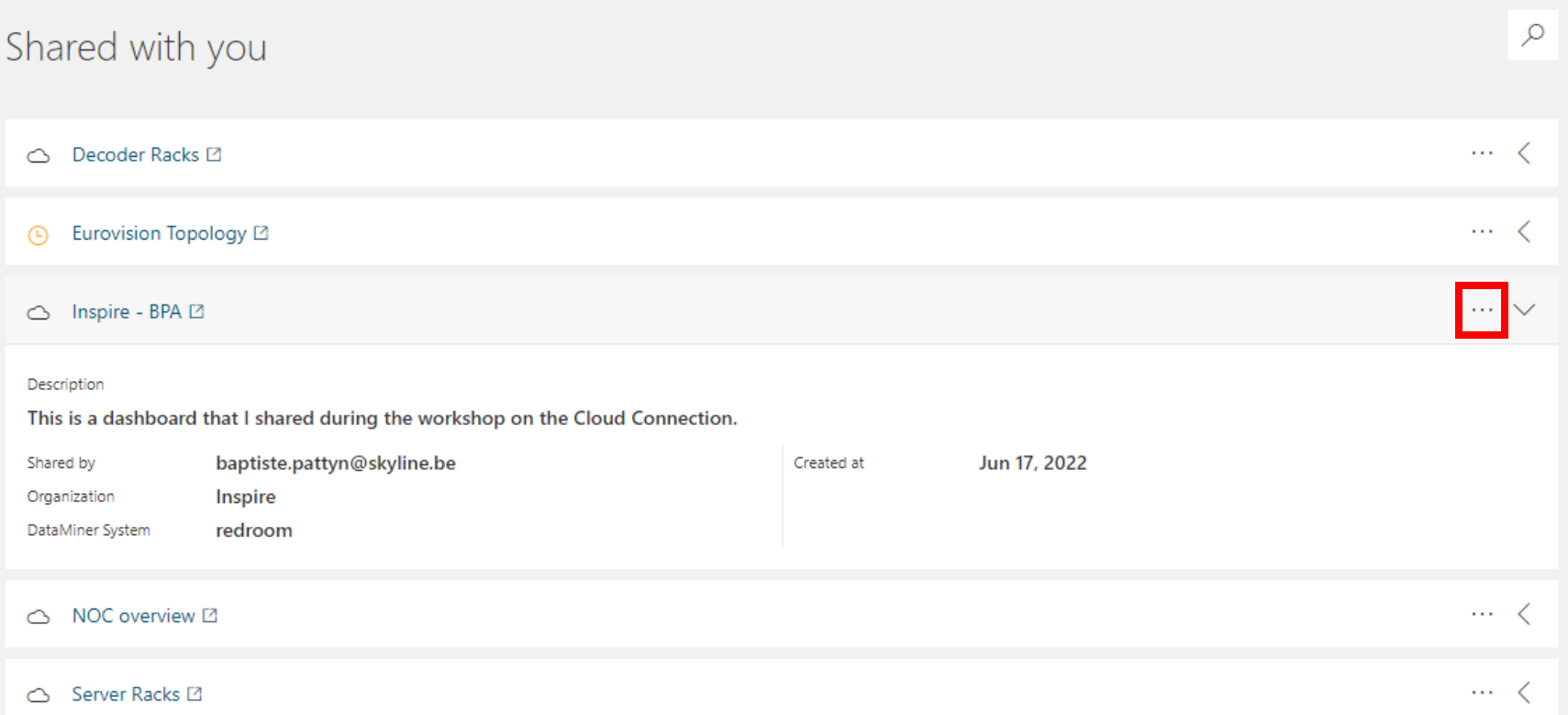

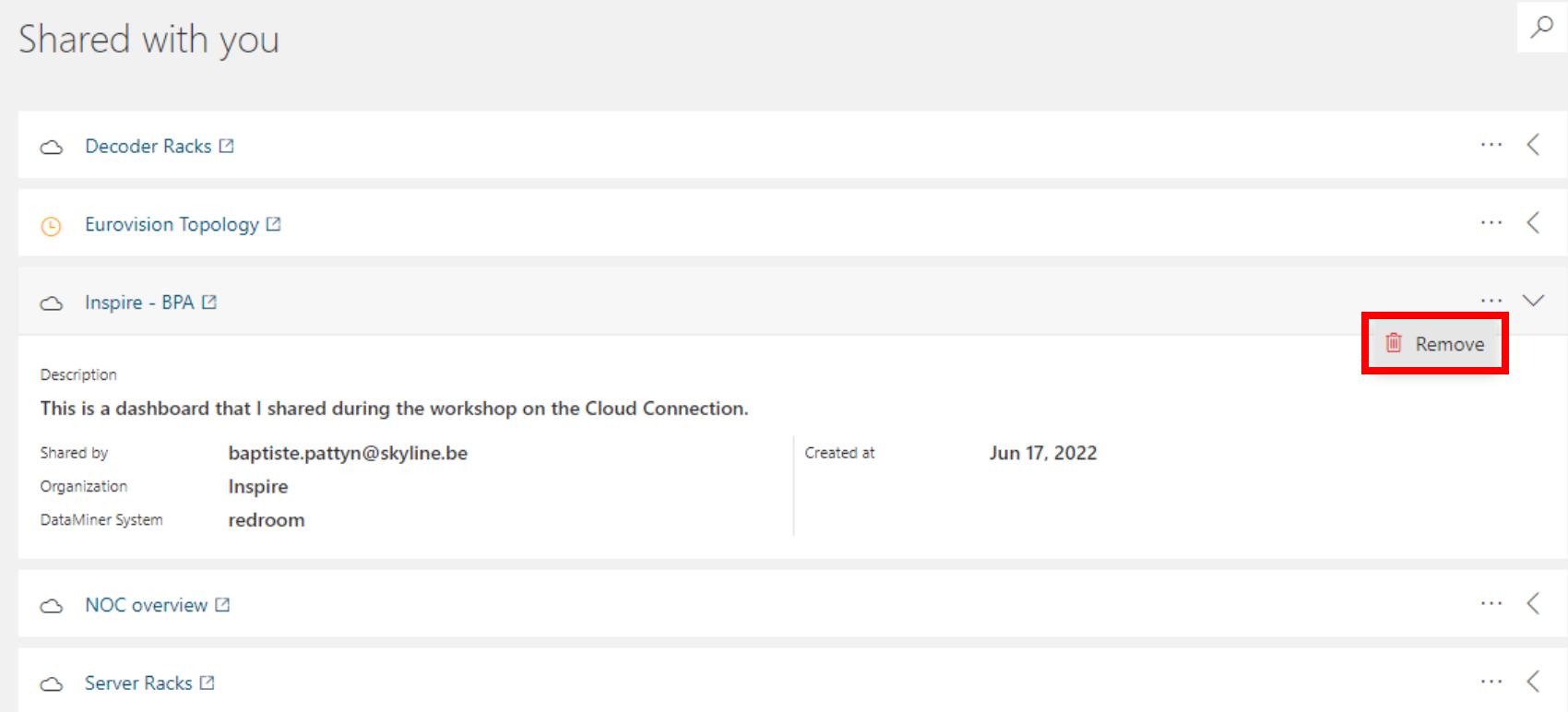

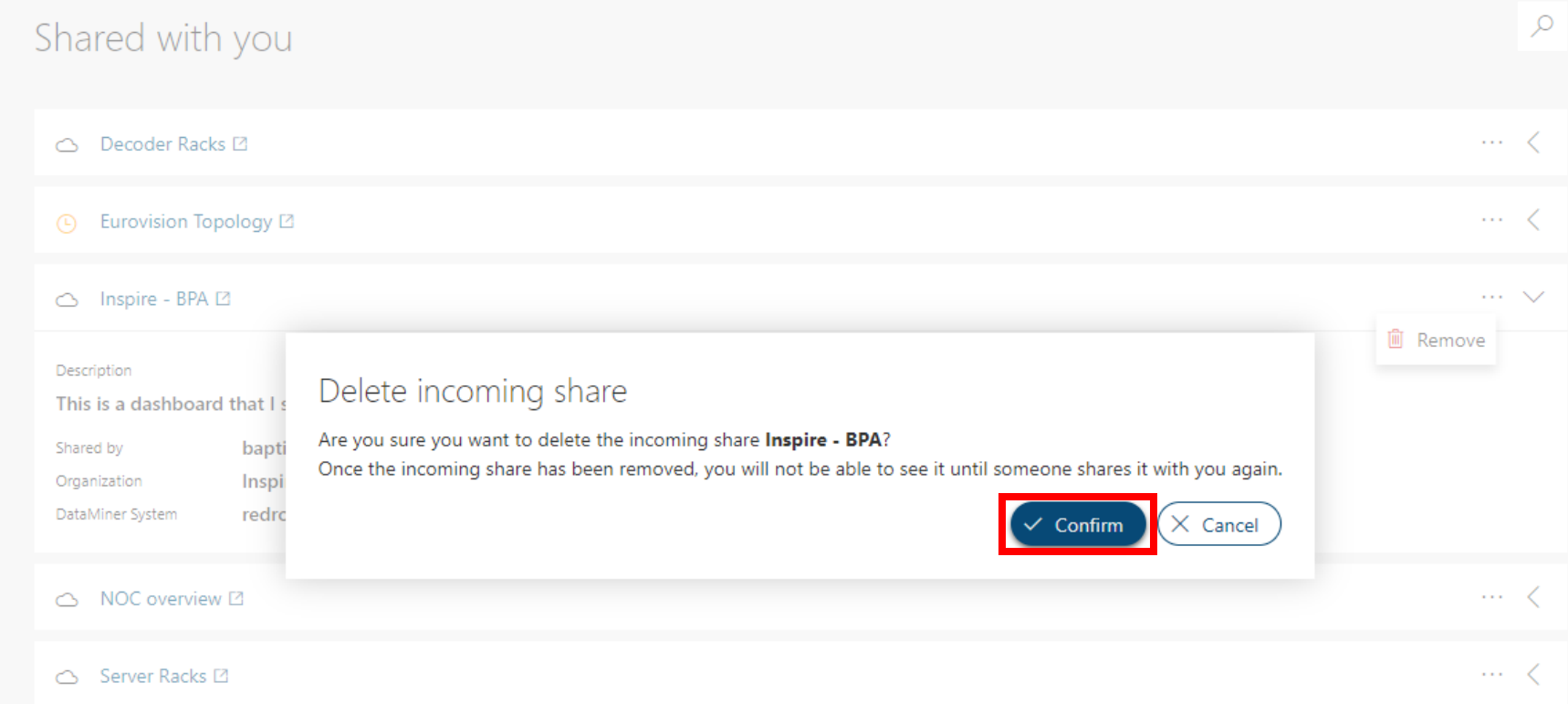

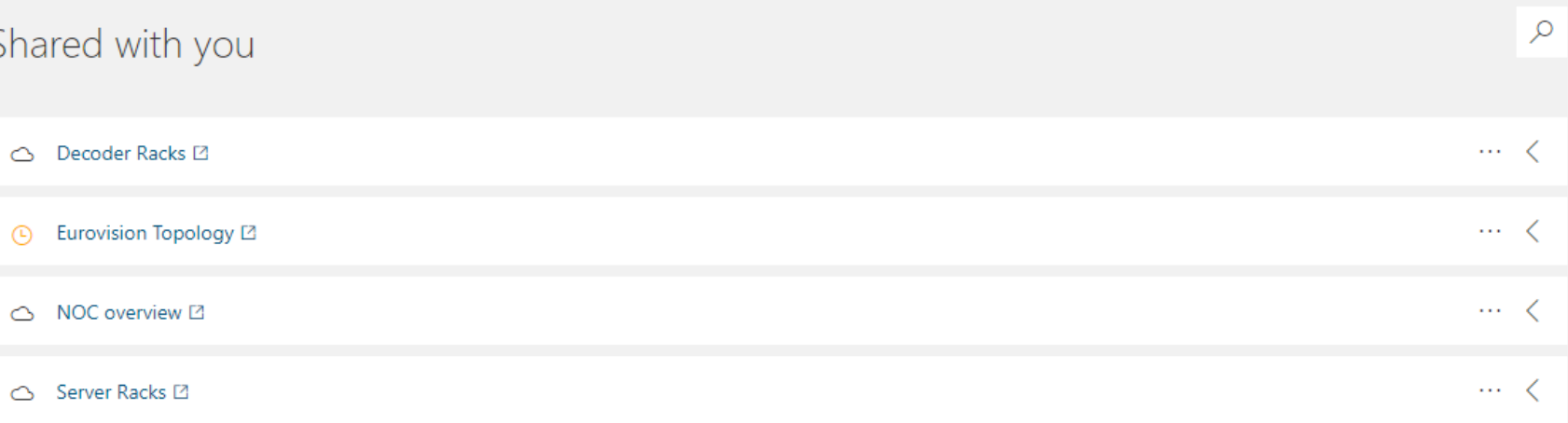

**O** Share removed

 $\times$ 

The incoming share has been removed succesfully.

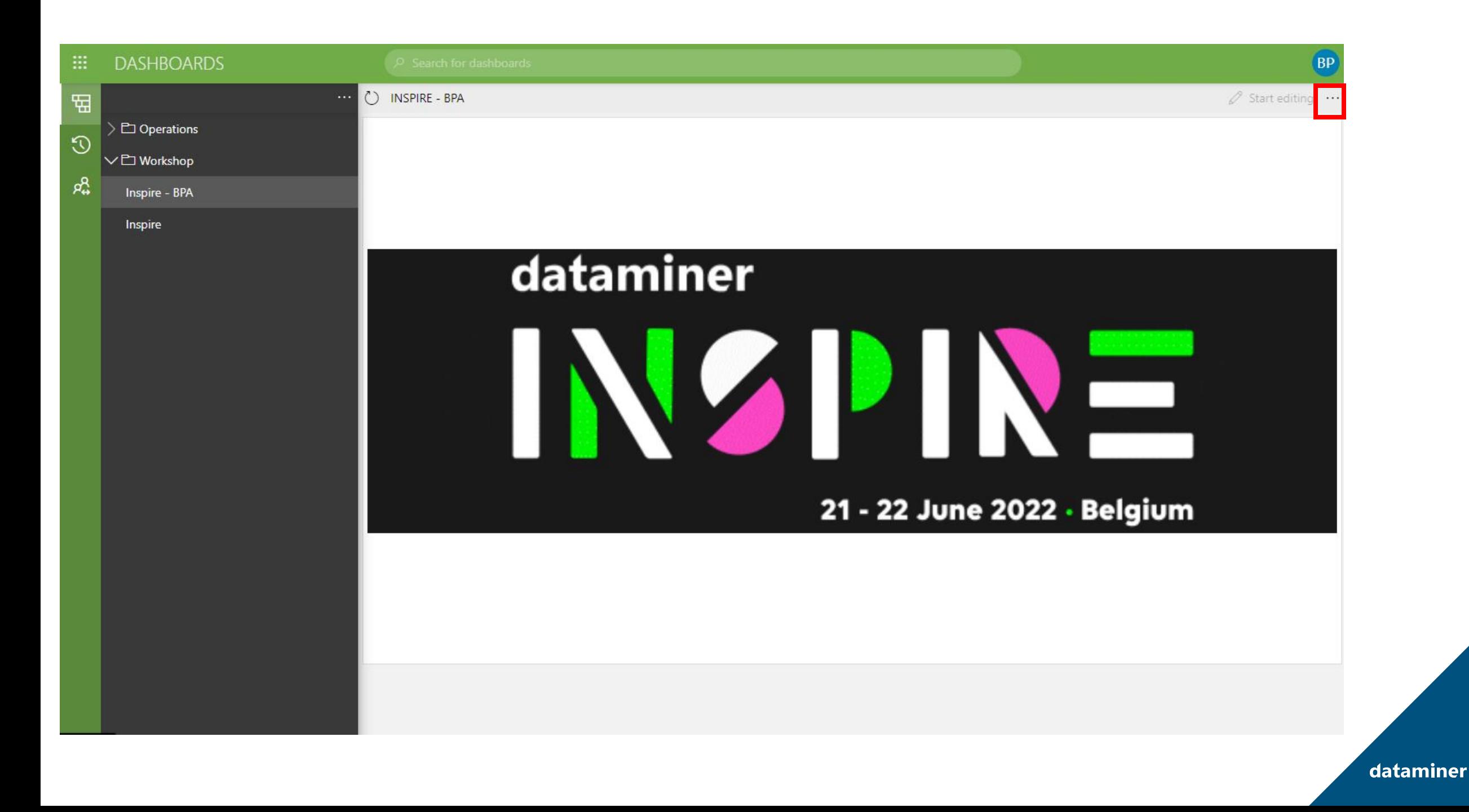

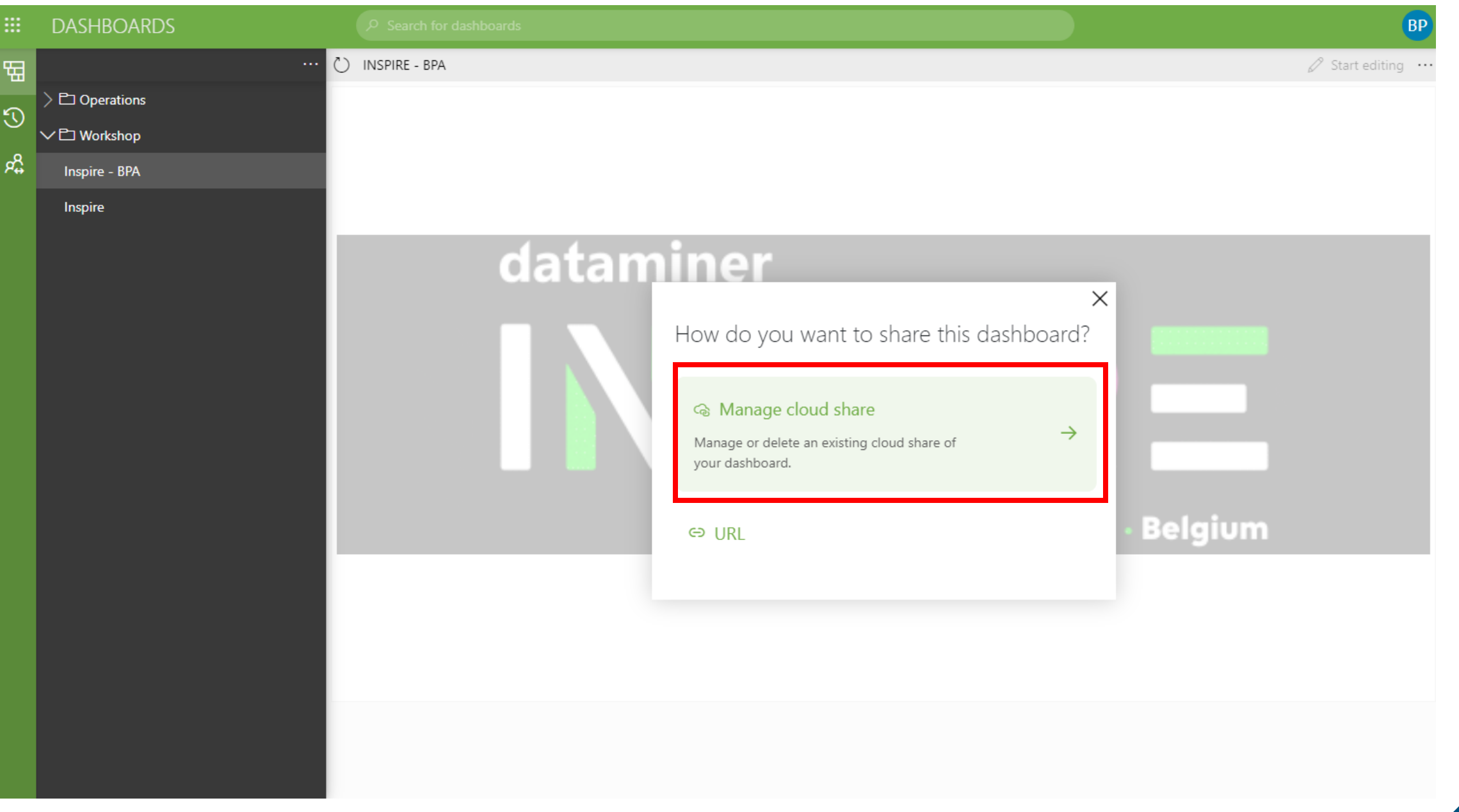

 $\leftarrow$ 

 $\mathbb{H}$  | ADMIN

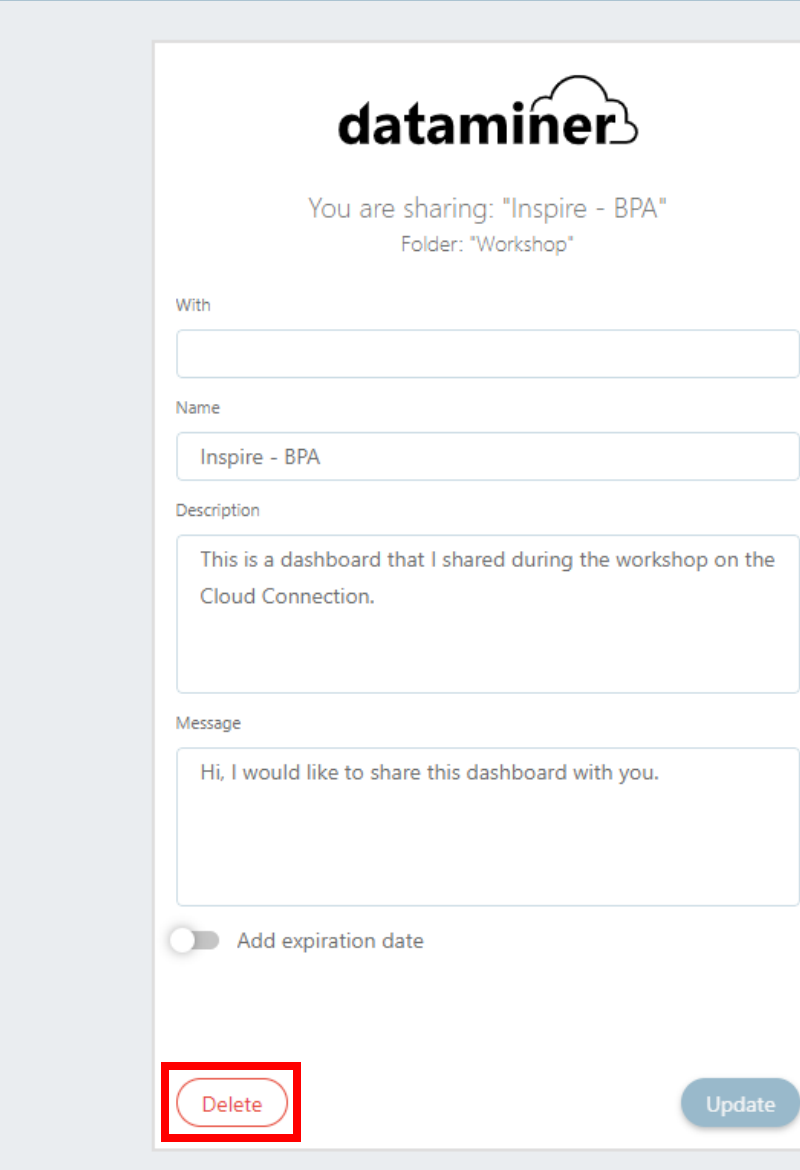
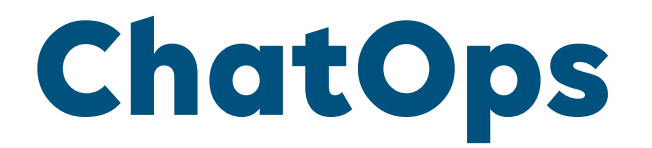

#### MSTeams integration to easily integrate DataMiner data in the conversation.

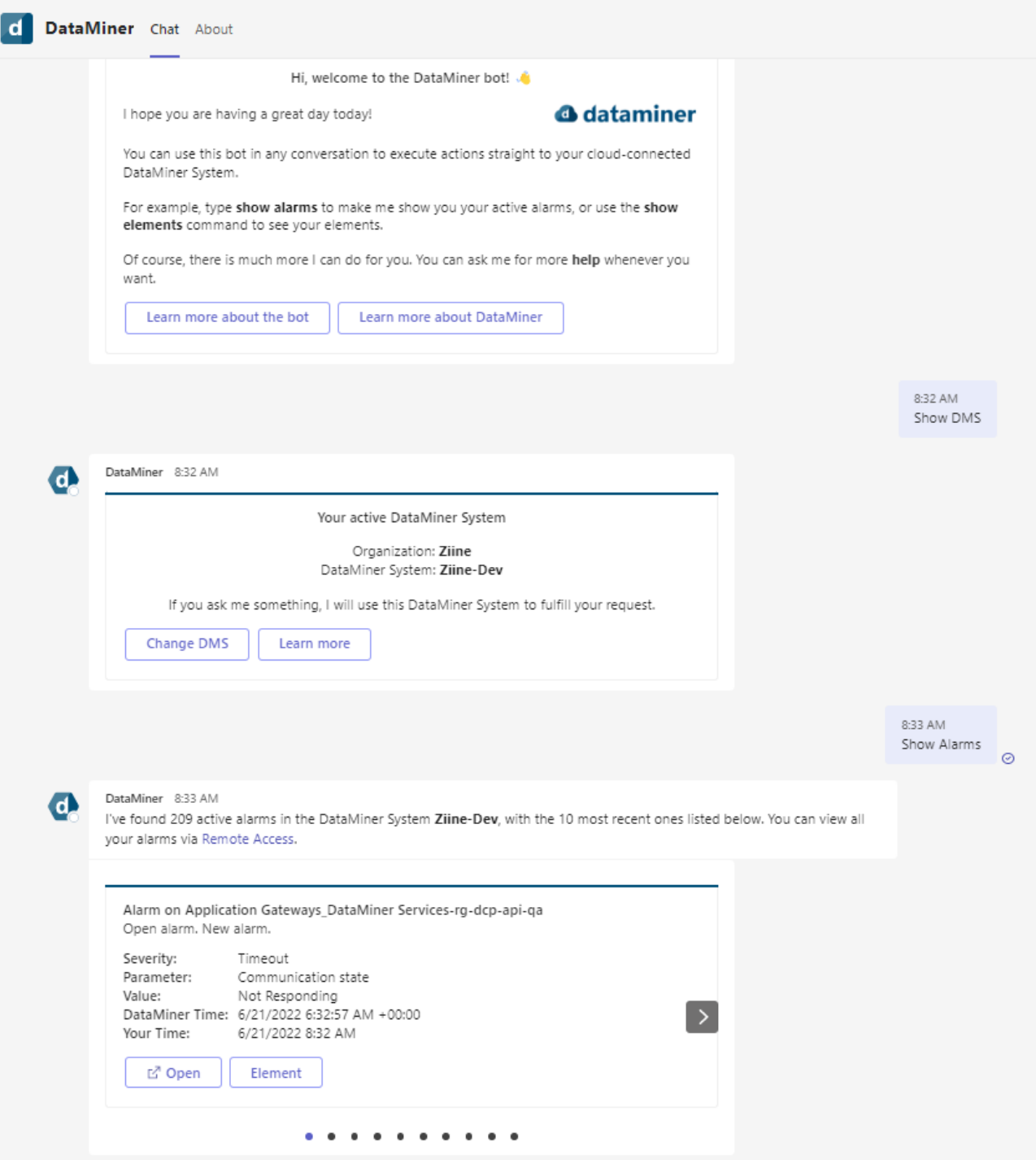

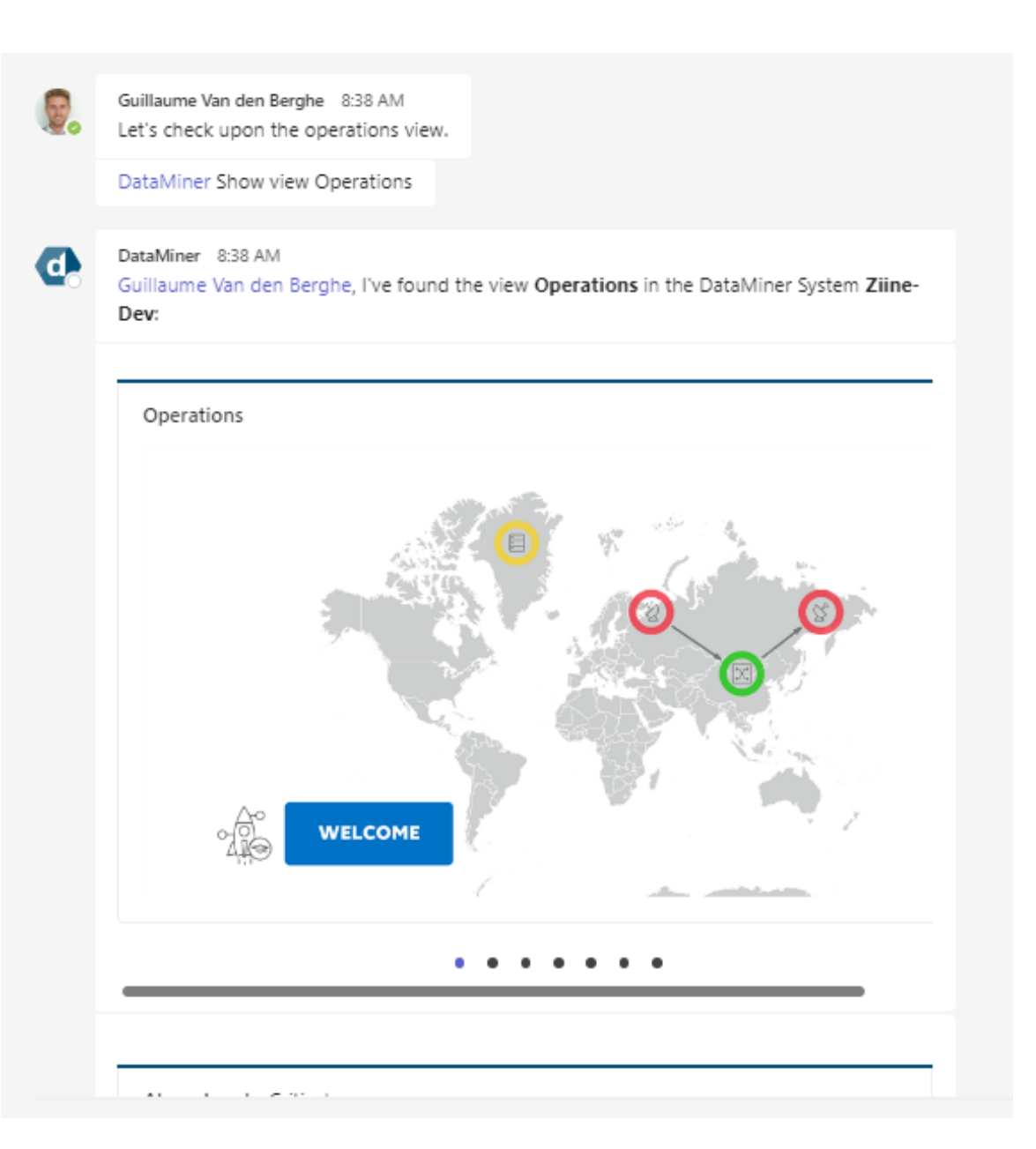

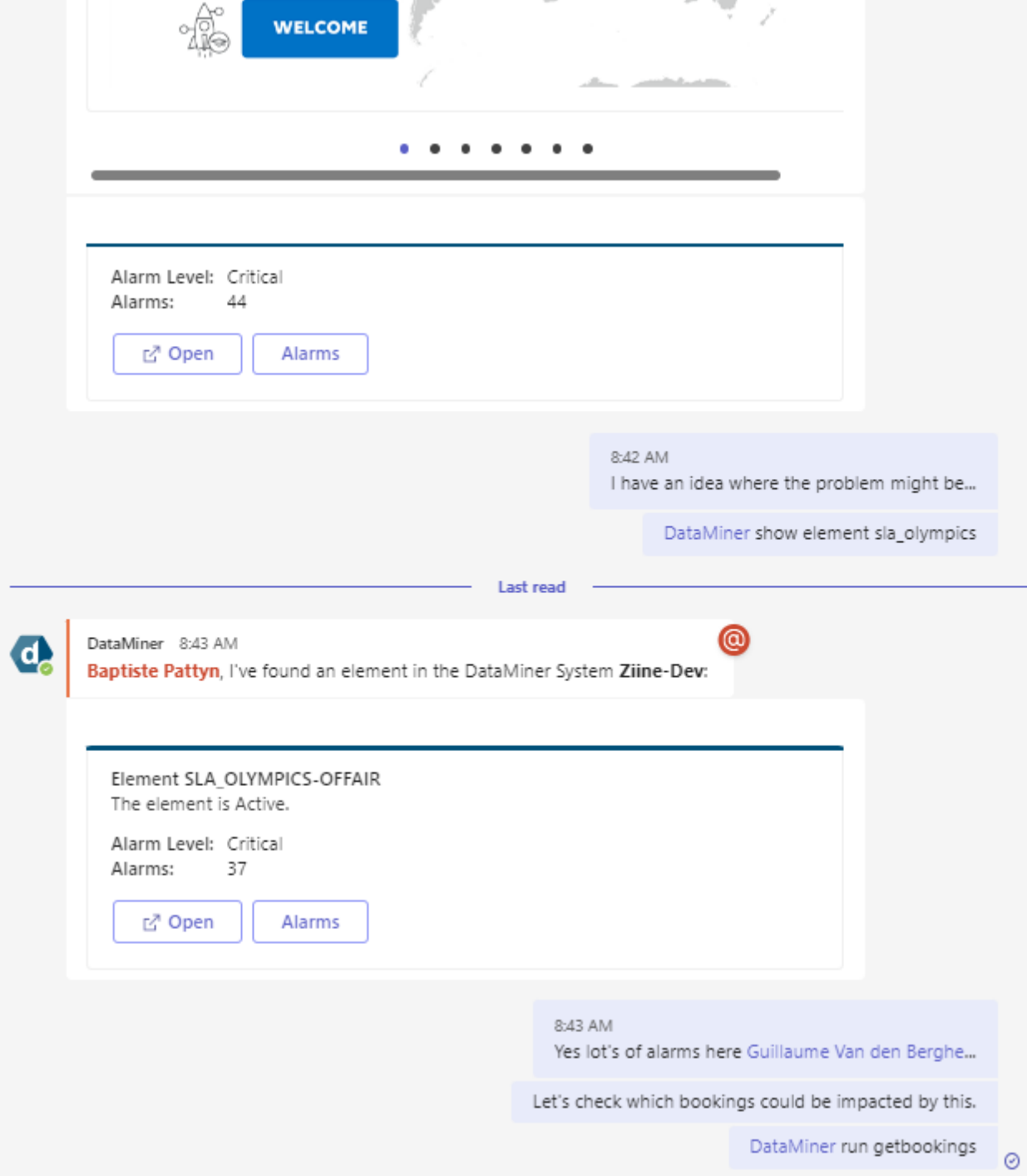

```
Let's check which bookings could be impacted by this.
                                                                     DataMiner run getbookings
DataMiner 8:43 AM
Baptiste Pattyn, I'm going to run getbookings in the DataMiner System Ziine-Dev...
Edited
  Command getbookings
  State: Succeeded
  Output:
       9ab8bcec-8cfd-4369-90e8-7725254ea7b0
  Id:
  Name: SLC PLM Start Process
  Start: 20/06/2022 15:02:18
  End: 3/07/2022 15:18:18
  Id: 56939222-2bb0-47ef-88a7-f45c9a474b52
  Name: Mundialito_100108
  Start: 21/06/2022 5:42:30
  End: 21/06/2022 7:19:10
  Id: f5d9a536-3509-4e7c-b4f4-b5cbf6af3f10
  Name: Wimbledon Tennis_100336_IP Network
  Start: 21/06/2022 5:05:30
  End: 21/06/2022 6:47:10
  Id: 5aa07198-b1b3-4e83-bc3d-6ef0a137e635
  Name: VFF Cup_100443
  Start: 21/06/2022 6:19:30
  End: 21/06/2022 7:08:10
  Id: 4fa4947c-4399-4ac5-9c24-7e57898f5fa2
  Name: Elton John, Farewell Yellow Brick Road Tour_100604_IP Network
  Start: 21/06/2022 6:34:30
  End: 21/06/2022 8:09:10
  Id: 44a5c045-bb80-4533-9d4d-7f6d7236b395
  Name: Elton John, Farewell Yellow Brick Road Tour_100604
  Start: 21/06/2022 6:34:30
  End: 21/06/2022 8:09:10
  Id: 54c163c0-9e27-4b80-8e5f-6a06a8b937e9
  Name: SLC PLM End Process
  Start: 15/06/2022 14:52:47
  End: 3/07/2022 22:01:00
  Id: 91dc1dd9-f207-4ce1-a35c-5398f4eeae06
  Name: SLC PLM Approve Process
  Start: 15/06/2022 14:51:45
  End: 3/07/2022 21:59:00
  Id: a02ba430-af1a-481a-a723-8e06efde62a6
  Name: Process event 19
  Start: 17/06/2022 9:15:24
```
End: 31/07/2022 9:31:24

 $\mathbf{C}$ 

 $\circ$ 

@

Upcoming features

**DMZ setup**

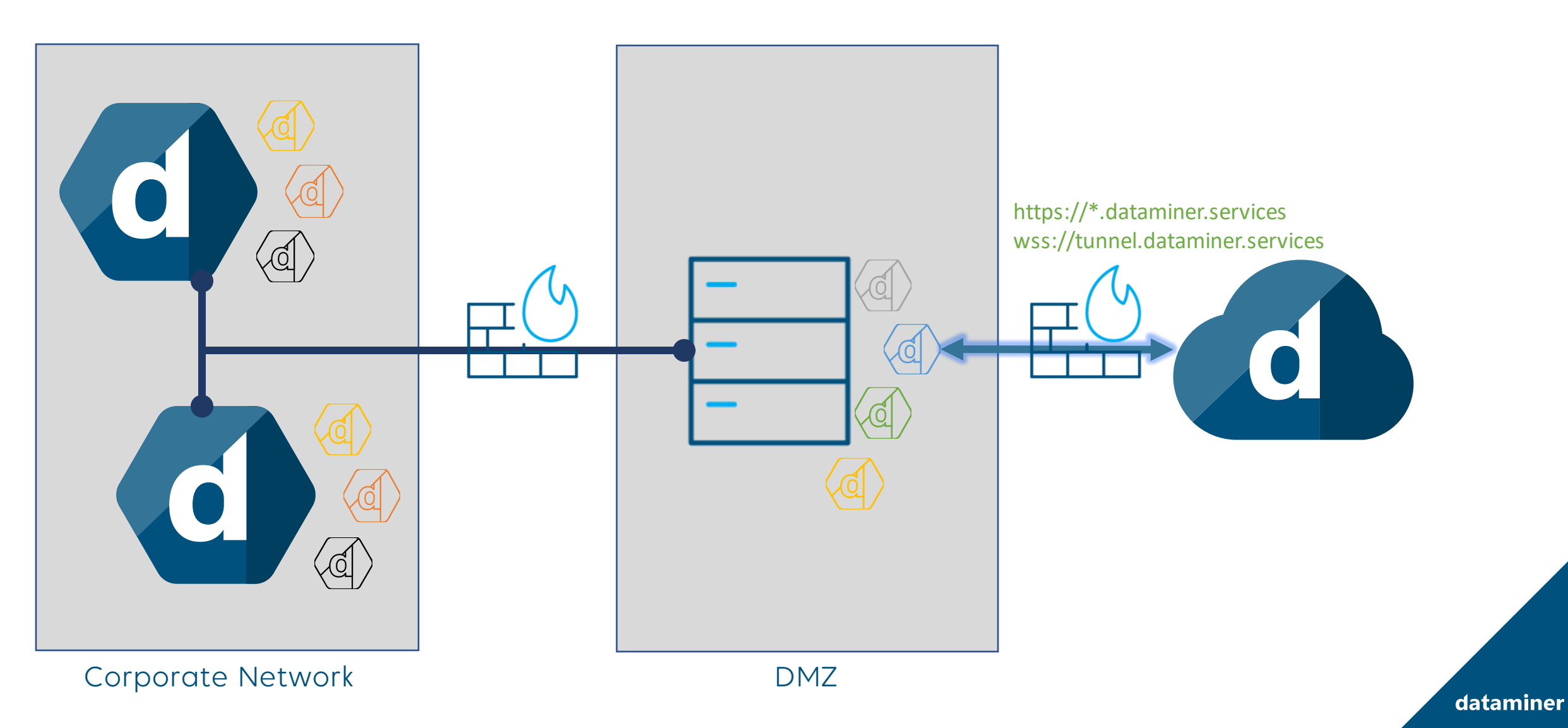

**Storage as a Service**

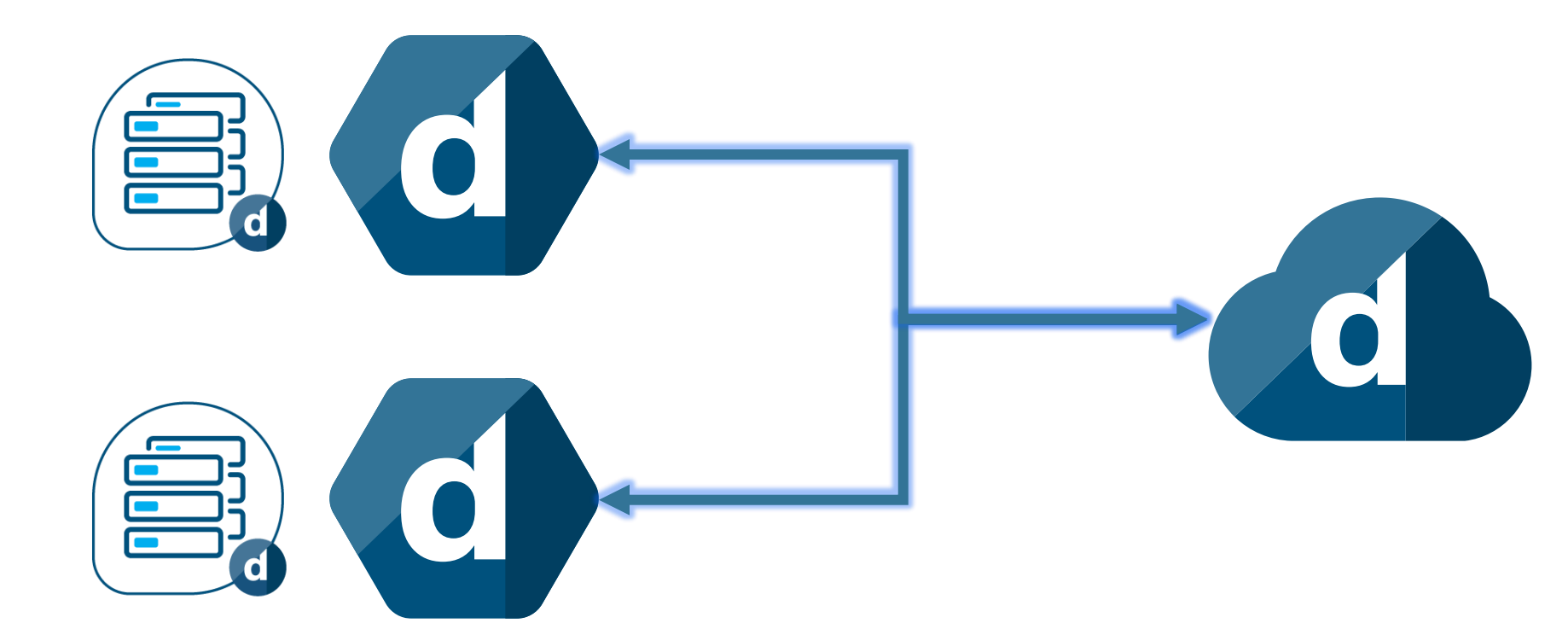

**Storage as a Service**

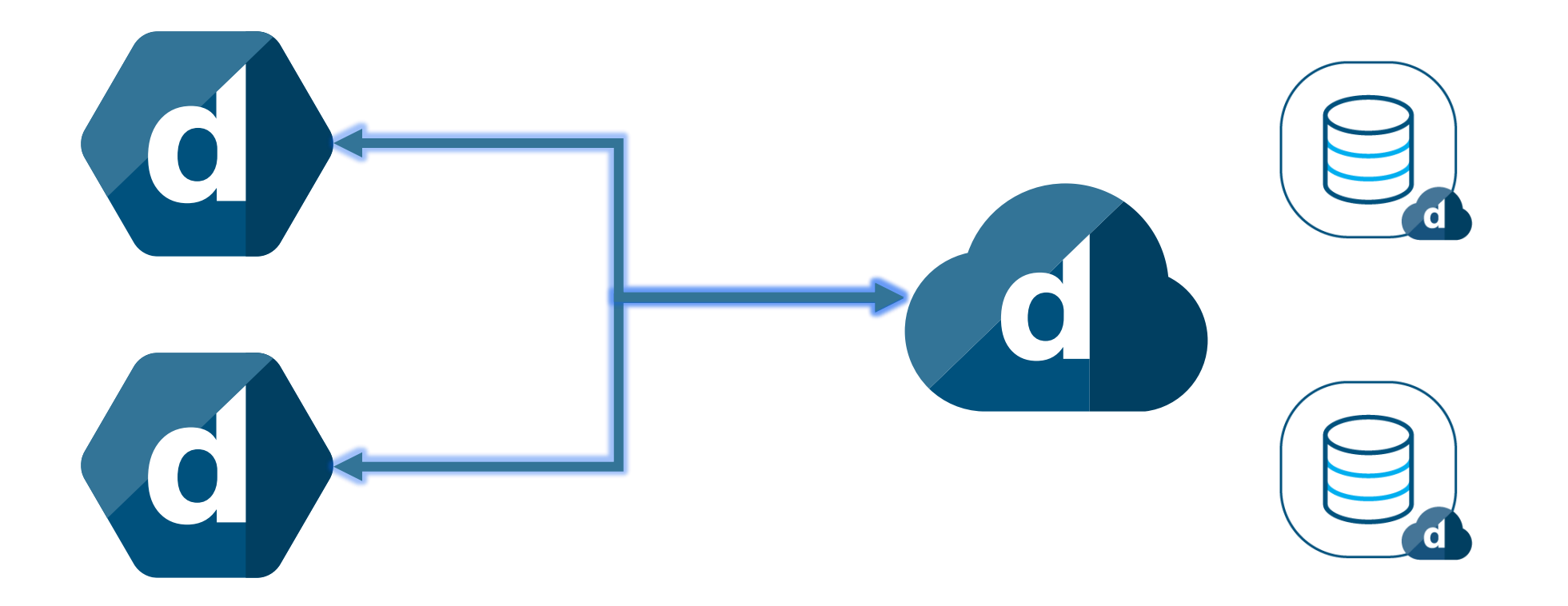

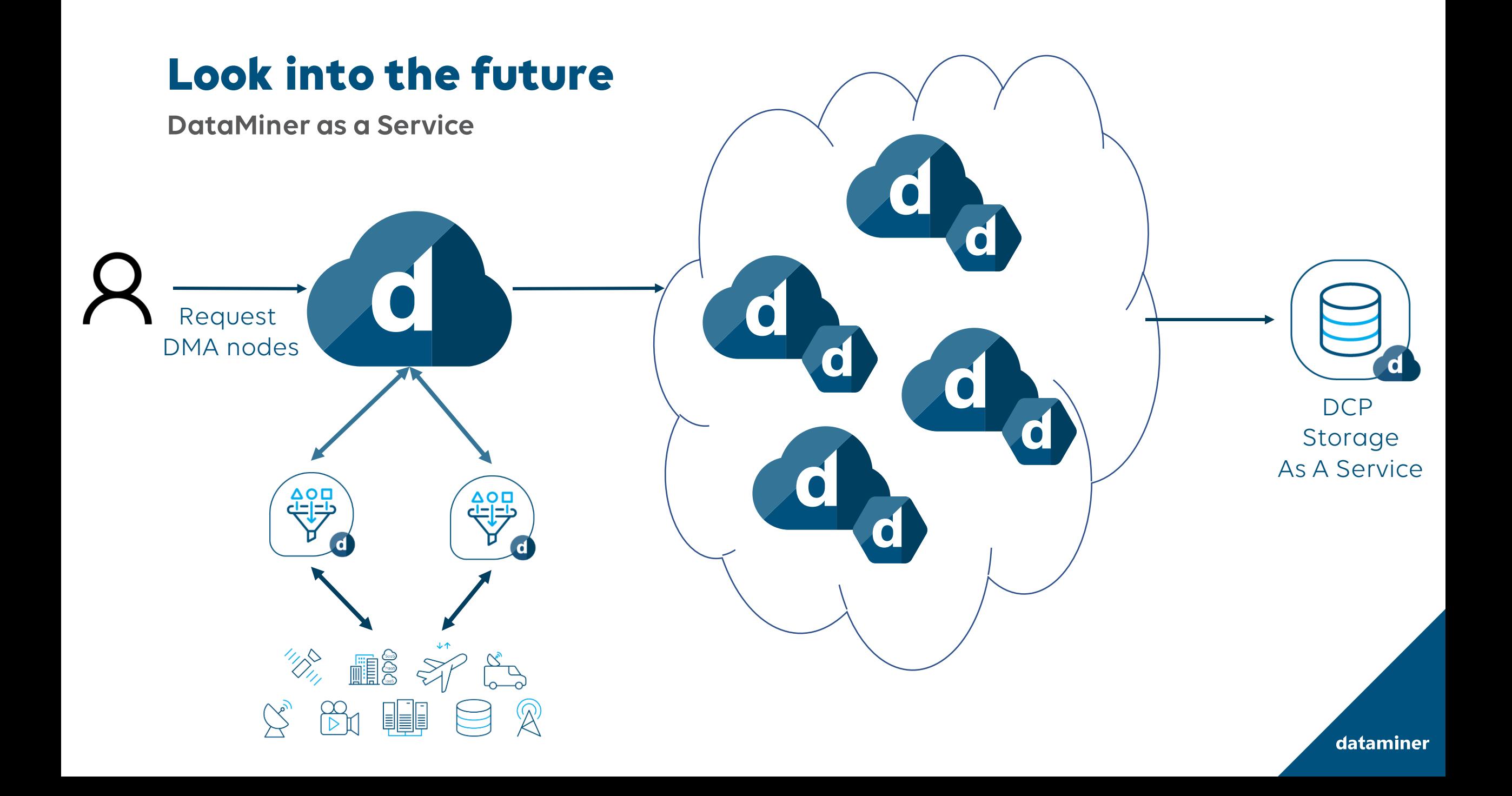

**And more…**

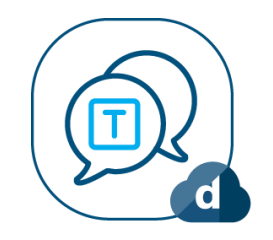

Teams Notifications

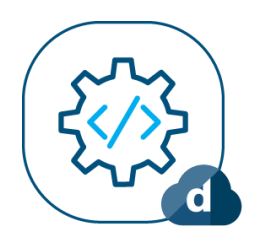

API Sharing

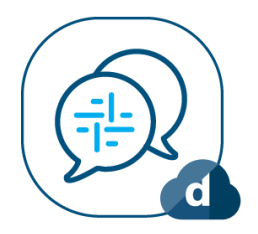

Slack Bot

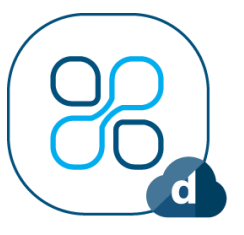

App Sharing

# do you have any questions?

Please take a minute to fill in our anonymous survey sheet, so we can improve our future workshop sessions.

**We appreciate your feedback.** 

## Let's connect!

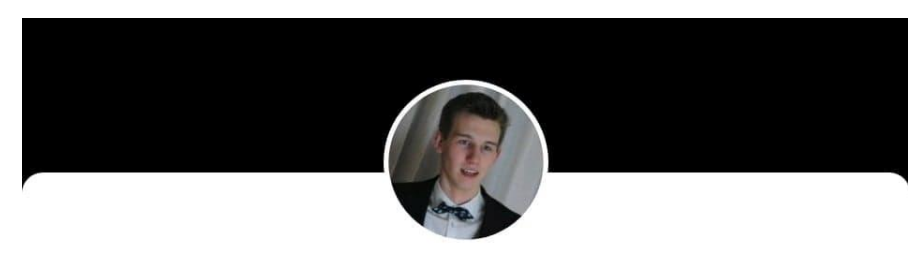

**Baptiste Pattyn** Product Owner Cloud at Skyline Communications

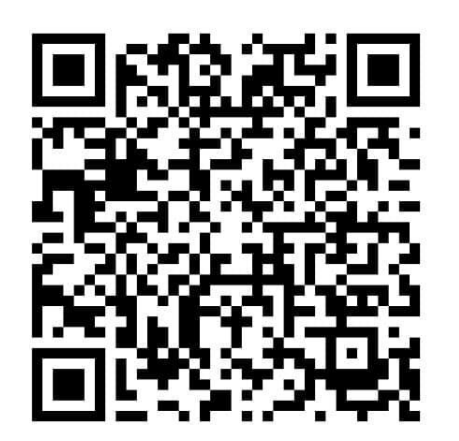

OR

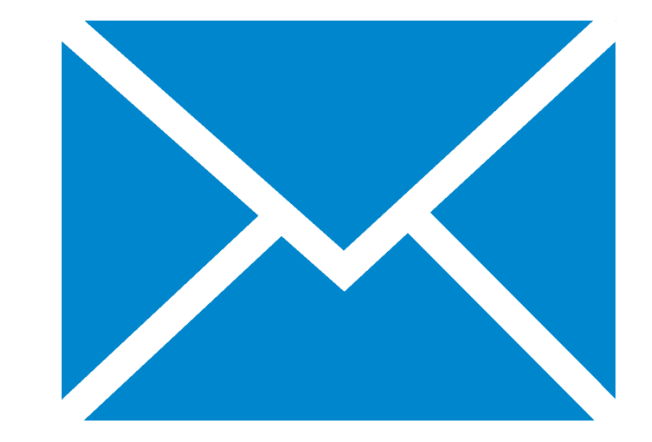

baptiste.pattyn@skyline.be

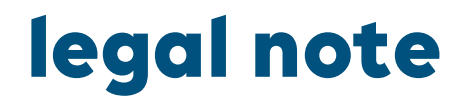

- This document, and any related materials provided with this document, is strictly confidential (and may be privileged), some data in it may be protected by intellectual property rights, ancontaineddis intended for the sole use of individual – or entity – to whom it is addressed.
- Any use of the information contained herein (including, but not limited to, total or partial reproduction, or distribution in any form) by persons other than the designated recipients is prohibited.
- Note that this document may be subject to a nondisclosure agreement.
- Any questions about this legal note can be addressed to: legal@skyline.be

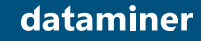